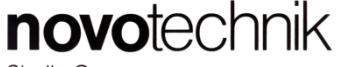

Siedle Gruppe

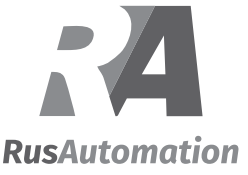

### **RFC-4800 Analogvarianten / Versions with analog interface**

### **1. Sicherheitshinweise**

### **1.1 Installation und Inbetriebnahme0**

Der Winkelsensor ist nur von Fachpersonal und unter Berücksichtigung aller geltenden Sicherheitsbestimmungen in Betrieb zu nehmen.

Die Nichtbeachtung der Montagehinweise führt zum Verlust der Garantie- und Haftungsansprüche.

Alle Maßnahmen zum Schutz von Personen bei einem Defekt des Wegaufnehmers müssen vor der Inbetriebnahme getroffen werden.

### **1.2 Elektrische Anschlüsse**

Die spezifizierte Versorgungsspannung darf nur ausschließlich an die dafür vorgesehenen Anschlüsse verbunden werden. Nichtbeachtung der Anschlussbelegung führt zur Zerstörung des Gerätes und zum Verlust der Garantieansprüche.

### **1.3 Begrenzung Einsatzbereiche**

Unsere Produkte sind regelmäßig nicht für Luft- und Raumfahrtanwendungen zugelassen und dürfen nicht in kerntechnischen oder militärischen, insbesondere ABCrelevanten Applikationen verwendet werden. Weitere Informationen siehe unsere allgemeinen Geschäftsbedingungen

### **2. Einbau / Installation**

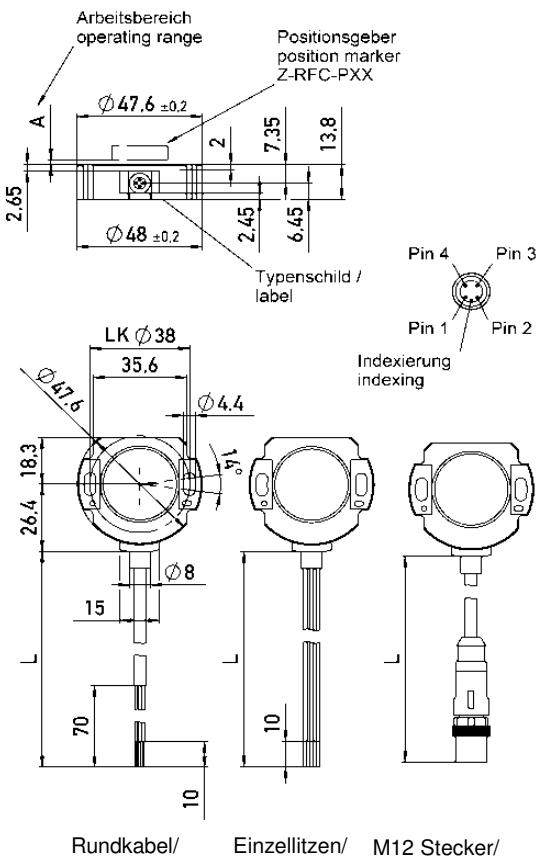

Round cable

Lead wires M12 connector

**1. Safety notes**

### **1.1 Installation and startup**

The rotary sensor is to be placed in service only by technical personnel under observance of all relevant safety regulations.

Non-observance of the installation istructions will void any warranty or liability claims.

All personal protection measures in case of a transducer defect or failure must be taken before startup.

### **1.2 Electrical connections**

The specified supply voltage is to be applied only at the terminals provided. Non-observance of the pin configuration will result in destruction of the device and loss of warranty.

### **1.3 Limitations for application**

Our products are regularly not approved for aeronautic or aerospace applications and are not allowed to be used in nuclear or military, in particular ABC-relevant applications. For more information see our terms and conditions

### **Montagebeispiele Sensor - Positionsgeber Mounting examples sensor - position marker**

### **Beispiel A/ Example A**

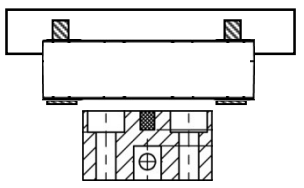

Bitte beachten: Der Arbeitsbereich des Positionsgebers (siehe Montageanleitung Positionsgeber) darf nicht überschritten werden ! Das gilt auch für Beispiel B !

Note: the operating range of the position marker (see instructions of use position marker) must not be exceeded ! This is also valid for example B !

### **Beispiel B: medienisoliert Example B: media isolated**

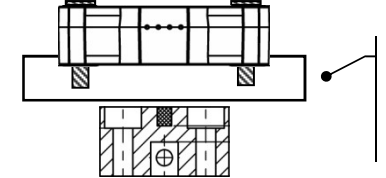

Nichtmagnetisches Material verwenden !

use non magnetic material !

### **Beispiel C: Positionsgeber durch Platte Example C: Position marker through plate**

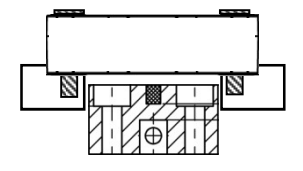

Für Montagehinweise und Arbeitsbereiche zum jeweiligen Positionsgeber bitte separate Montageanleitung beachten

For mounting instructions / operating ranges of position marker please refer to its corresponding instructions of use.

Zeigt die Markierung am Positionsgeber in Richtung Anschlußkabel, befindet sich der Sensor auf Kennlinienmitte

When the marking of the position marker is pointing to cable outlet, the output signal is at 50%

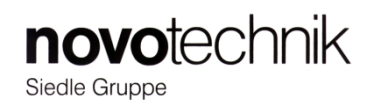

### **3. Elektrische Daten / Electrical data**

**Versorgungsspannung/ Supply voltage**

RFC-48xx-xxx-xxx-xxx: 24 VDC ( 18...30 V) RFC-48xx-xxx-2xx-xxx: 5 VDC ( 4,5...5,5 V) RFC-48xx-xxx-3xx-xxx: 12/24 VDC ( 9...34 V)

**Stromaufnahme / current draw:** typ. 15 mA Kanal / channel

**Litzen/ wires**: AWG 20 / 0,5mm<sup>2</sup>

### **Kabel/ cable:**

Geschirmte bzw. ungeschirmte Leitung AWG 26 / 0,14mm<sup>2</sup> Shielded or unshielded cable with lead wires AWG 26 / 0,14mm<sup>2</sup>

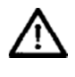

**Bei Verlängerung des Anschlusskabels > 30m erlischt die CE-Freigabe Elongation of the cable >30m will void the CE approval**

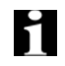

**Bei Verlängerung des geschirmten Kabels ist auf ausreichende Schirmdämpfung zu achten !**

**Extension of shielded cable demands a sufficient shielding !**

### **3.1 Ausgangssignal einkanalig/ Output signal single**

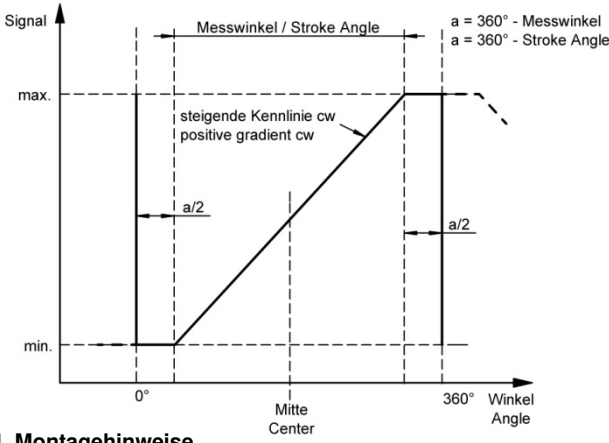

**4. Montagehinweise**

Es sind bei der Montage ausschließlich die mitgelieferten Linsenflanschkopfschrauben zu verwenden. Bei der Montage ist das maximale Anzugsmoment von **250 Ncm** zu beachten.

### **Es dürfen nur von Novotechnik freigegebene Magnete verwendet werden!**

Falls vorhanden, ist der Kabelschirm an Masse anzuschliessen.

Der Mindest-Biegeradius des Kabels beträgt **40mm.** Ein dauernder Zug auf das Anschlusskabel in jeglicher Richtung ist zu vermeiden.

Wenn das Kabel im Gebrauch bewegt wird, muss das Kabel durch geeignete Maßnahmen (Schelle o.ä.) nach dem Austritt fixiert werden.

### **Elektrische Anschlüsse / Electrical connections**

Litzenabgang / lead wires output

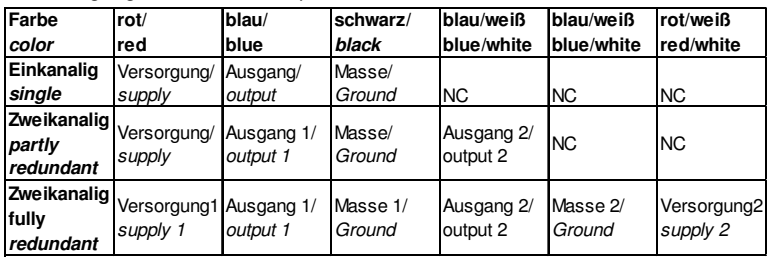

### Kabelabgang / Cable output

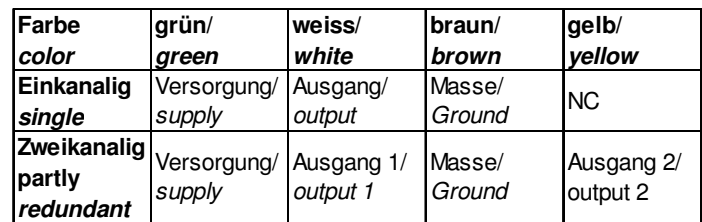

Abgang M12 / M12 connector

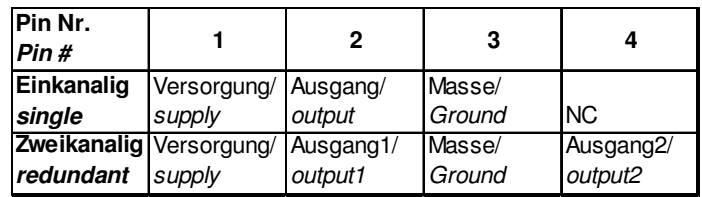

#### **3.1 Ausgangssignal mehrkanalig/ Output signal redundant**

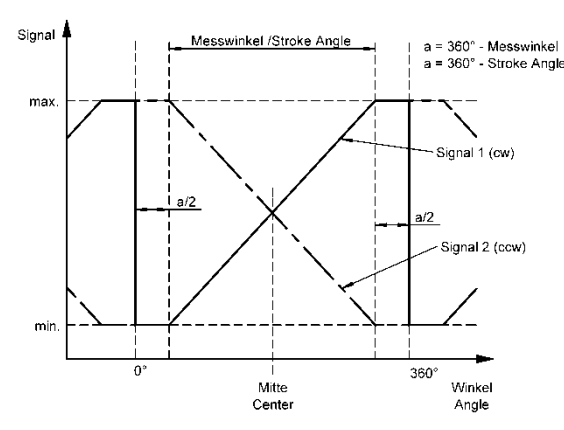

### **4. Installation instructions**

Only the the delivered button head socket screws with flange are to be used. Pay attention to the maximum tightening torque of **250 Ncm** when fastening.

#### **Only Novotechnik approved magnet may be used!**

If existing, connect the cable shield to GND.

Minimum bending radius of the cable is **40mm**. Avoid steady tension on the cable in any direction.

If the cable is moving in the application, appropriate action is to be taken to fix the cable after the outlet of the sensor (use of fixation clamp or similar).

P/N: 517009\_10 Änderungen vorbehalten / subject to change Seite / Page 2

### ООО "РусАвтоматизация"

тел./факс +7(351)211 64 57, info@rusautomation.ru, www.rusautomation.ru, русавтоматизация.pd Россия, Челябинск, Гагарина 5, тел. 8 800 775 09 57 (звонок бесплатный), +7(351)799 54 26.

### **Digitalversionen mit SSI, SPI und Inkrementalschnittstelle** *Digital versions with SSI, SPI and Incremental Interface*

### **1 Allgemeine Beschreibung**

Magnetischer Winkelaufnehmer für direkte, genaue und absolute Messung von Winkeln der Steuerungs-, Regelungs- und Messtechnik nach dem berührungslosen magnetischen Messverfahren.

### **2 Sicherheitshinweise**

### **2.1 Bestimmungsgemäße Verwendung**

Der Winkelaufnehmer RFC wird zu seiner Verwendung in eine Maschine oder Anlage eingebaut. Er bildet zusammen mit einer Steuerung ein Winkelmesssystem und darf auch nur für diese Aufgabe eingesetzt werden.

Bei unbefugten Eingriffen, unzulässiger Anwendung oder Nichtbeachtung der Montagehinweise kommt es zum Verlust von Garantie- und Haftungsansprüchen.

### **2.2 Installation und Inbetriebnahme**

Der Winkelaufnehmer ist nur von Fachpersonal und unter Berücksichtigung aller geltenden Sicherheitsbestimmungen in Betrieb zu nehmen.

Alle Maßnahmen zum Schutz von Personen bei einem Defekt des Winkelaufnehmers müssen vor der Inbetriebnahme getroffen werden.

**Starke magnetische oder elektromagnetische Felder in unmittelbarer Nähe zum Winkelaufnehmer können zu fehlerhaften Signalen führen!**

### **2.3 Anschlüsse prüfen**

Falsche Verbindungen und Überspannung können zur Beschädigung des Winkelaufnehmers führen. Prüfen Sie deshalb vor dem Einschalten die Anschlüsse immer sorgfältig.

### **2.4 Einschalten des Systems**

Bitte beachten Sie, dass das System beim Einschalten unkontrollierte Bewegungen ausführen kann, vor allem wenn der Winkelaufnehmer Teil eines Regelsystems ist, dessen Parameter noch nicht eingestellt sind. Stellen Sie daher sicher, dass hiervon keine Gefahren ausgehen können.

### **2.5 Messwerte prüfen**

Nach dem Austausch eines Winkelaufnehmers wird empfohlen, die Werte in der Anfangs- und Endstellung des Positionsgebers im Handbetrieb zu überprüfen.

### **2.6 Funktionsfähigkeit prüfen**

Die Funktionsfähigkeit des Winkelaufnehmers und aller damit verbundenen Komponenten ist regelmäßig zu überprüfen und zu protokollieren.

### **2.7 Funktionsstörung**

Wenn der Winkelaufnehmer nicht ordnungsgemäß arbeitet, ist es außer Betrieb zu nehmen und gegen unbefugte Benutzung zu sichern.

### **2.8. Begrenzung Einsatzbereiche**

Unsere Produkte sind regelmäßig nicht für Luft- und Raumfahrtanwendungen zugelassen und dürfen nicht in kerntechnischen oder militärischen, insbesondere ABCrelevanten Applikationen verwendet werden. Weitere Informationen siehe unsere allgemeinen Geschäftsbedingungen.

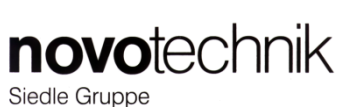

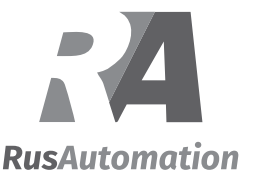

### *1 General description*

This device is a magnetic transducer for direct, precise and absolute measurement of a rotary position in control, regulation and measuring applications using touchless magnetic sensing technology.

### *2 Safety instructions*

### *2.1 Conventional application*

The RFC transducer is intended to be installed in a machine or system. Together with a controller it comprises a rotary position measuring system and may only be used for this purpose.

In case of unauthorized modifications, non-permitted usage or non-observance of installation instructions, the warranty and liability claims will be lost.

### *2.2 Installation and startup*

The transducer must be installed only by qualified personnel in consideration of all relevant safety regulations. Non-observance of the installation instructions will void any warranty or liability claims.

All personal protection measures in case of a transducer defect or failure must be taken before startup.

*Strong magnetic or electromagnetic fields in close proximity of the transducer may lead to faulty readings!*

### *2.3 Check connections*

Improper connections and overvoltage can damage the transducer. Please always check the connections carefully before turning on the system.

### *2.4 Turning on the system*

Please note that the system may execute uncontrolled movements when first turned on or when the transducer is part of a closed-loop system whose parameters have not yet been set. Therefore make sure that no hazards can result from these situations.

### *2.5 Check output values*

After replacing or repairing a transducer, it is advisable to verify its ouput values for start and end position of its position marker in manual mode.

### *2.6 Check functionality*

The functionality of the transducer system and all its associated components should be regularly checked and recorded.

### *2.7 Fault conditions*

If the transducer system doesn't operate properly, it should be taken out of service and protected against unauthorized use.

### *2.8. Limitations for application*

Our products are regularly not approved for aeronautic or aerospace applications and are not allowed to be used in nuclear or military, in particular ABC-relevant applications. For more information see our Terms and Conditions.

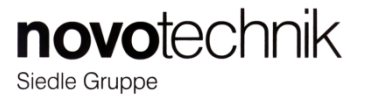

**3 Einbau /** *Installation*

35 65

6,45

 $18.3$ 

4 26.

15

70

**3.1 Winkelsensor RFC48xx 3.1** *Angle Sensor RFC 48xx*

Arbeitsbereich

operating range

38

35.6

்8

 $\subseteq$ 

**3.2 Positionsgeber 3.2** *Position markers*

### **Z-RFC-P02 / -P08 Z-RFC-P23**

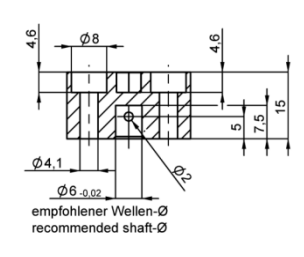

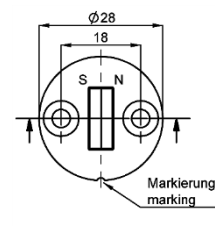

Markierung Positionsgeber zeigt Richtung Anschlusskabel => SPI/SSI: Kennlinienmitte (180°)  $\Rightarrow$  INC: am Referenzpuls (Z)

marking of position marker points to cable outlet => SPI/SSI: electrical center position  $(180°)$ => INC: at reference pulse (Z)

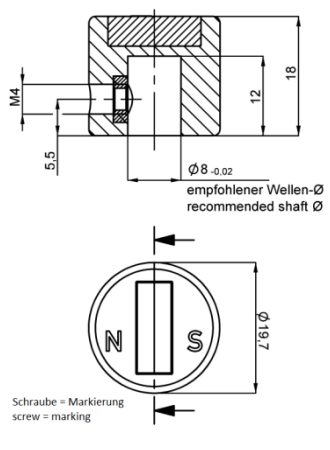

Markierung Positionsgeber zeigt Richtung Anschlusskabel => SPI/SSI: Kennlinienanfang (0°) => INC: gegenüber Ref.puls (Z)

marking of position marker points to cable outlet => SPI/SSI: start of measuring range (0°) => INC: opposite to ref.pulse (Z)

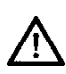

Für Montagehinweise und Arbeitsbereiche zum jeweiligen Positionsgeber bitte separate Montageanleitung beachten

For mounting instructions / operating ranges of position markers please refer to it's corresponding instructions of use.

### **3.3 Montagebeispiele Sensor - Positionsgeber /** *Mounting examples sensor - position marker*

Zentrierdurchmesser centering diameter

Positionsgeber /

Position marker Z-RFC-PXX

 $\emptyset$ 47,6 ±0,2

 $\emptyset$ 48 ±0,2

 $\phi h^2$ 

 $\sim$ 

Sicht auf aktive Seite view on active side

**Beispiel A: Standardmontage** *Example A: standard mounting* 

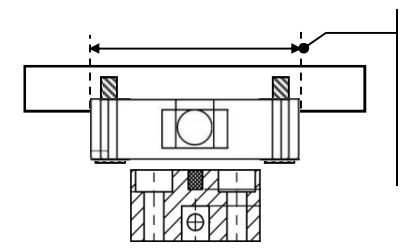

Für bestmögliche Zentrierung immer Zentrierdurchmesser verwenden

Use centering diameter for best centering

### **Beispiel B: medienisoliert** *Example B: media isolated*

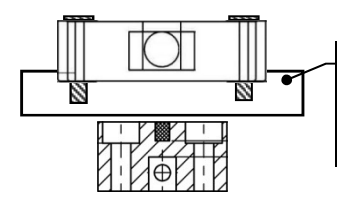

Nichtmagnetisches Material verwenden !

use non magnetic material !

**Beispiel C: Positionsgeber durch Platte** *Example C: Position marker through plate*

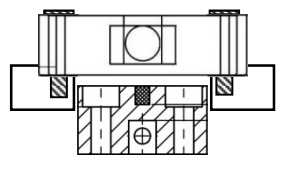

Bitte beachten: Der Arbeitsbereich des Positionsgebers (siehe Montageanleitung Positionsgeber) darf nicht überschritten werden ! Das gilt auch für Beispiel B !

Please Note: the operating range of the position marker (see instructions of use position marker) must not be exceeded ! This is also valid for example B !

### **3.4 Montagehinweise**

• Es sind bei der Montage ausschließlich die mitgelieferten Linsenflanschkopfschrauben zu verwenden. Bei der Montage ist das maximale Anzugsmoment von **250 Ncm** zu beachten.

### • **Es dürfen nur von Novotechnik freigegebene Magnete verwendet werden!**

• Falls vorhanden, ist der Kabelschirm an Masse anzuschliessen.

• Der Mindest-Biegeradius des Kabels beträgt **70mm.** Ein dauernder Zug auf das Anschlusskabel in jeglicher Richtung ist zu vermeiden

• Wenn das Kabel im Gebrauch bewegt wird, muss das Kabel durch geeignete Maßnahmen (Schelle o.ä.) nach dem Austritt fixiert werden.

### **4. Elektrische Anschlüsse /** *Electrical Connection*

### **Versorgungsspannung /** *Supply Voltage*

*3.4 Installation Instructions* 

• Only the the delivered button head socket screws with flange are to be used. Pay attention to the maximum tightening torque of *250 Ncm* when fastening.

### • *Only Novotechnik approved magnets may be used !*

- If existing, connect the cable shield to GND.
- Minimum bending radius of the cable is *70mm*. Avoid steady tension on the cable in any direction.
- If the cable is moving in the application, appropriate action is to be taken to fix the cable after the outlet of the sensor (use of fixation clamp or similar).

**Steckerbelegung** */ Pin Assignment*

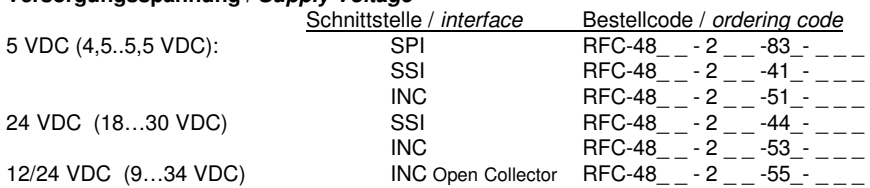

### **Kabel bzw. Einzeladern /** *Cable or lead wires:*

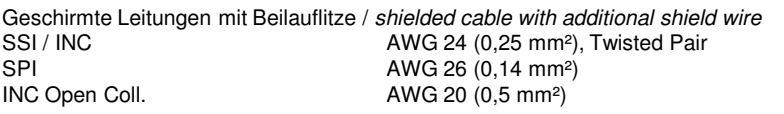

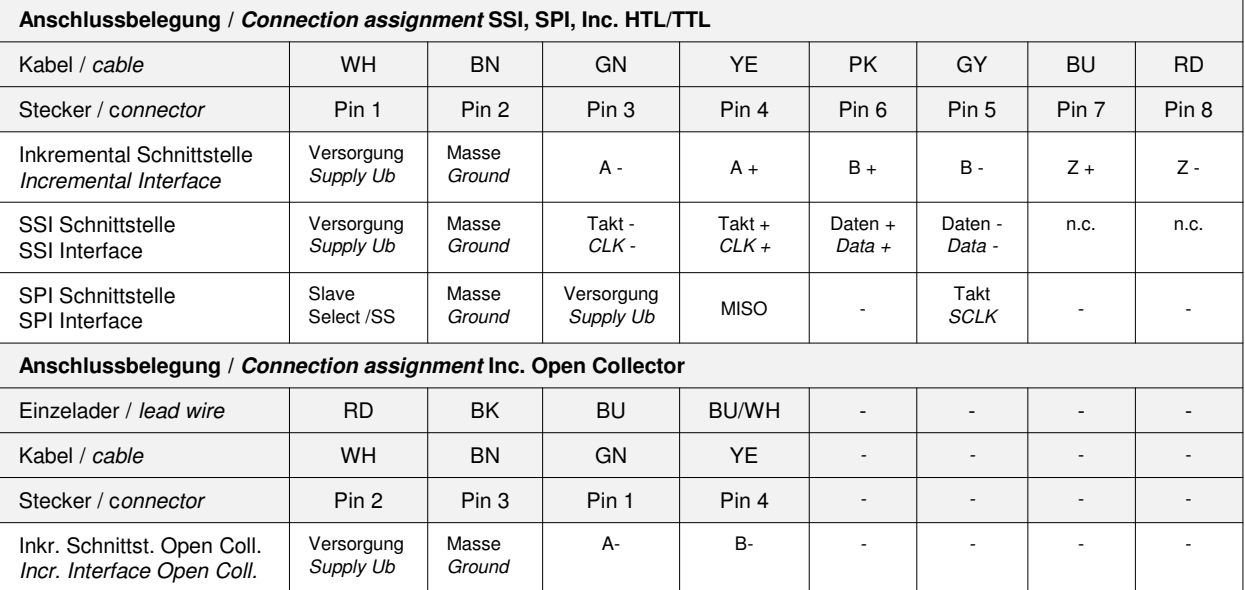

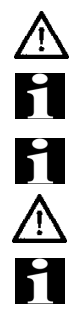

Kabelanschlüsse mit dem Hinweis n.c. (= nicht anschließen) müssen isoliert werden! Cable connections with the label n.c.  $(=$  do not connect) must be isolated!

Bei Verlängerung des Kabels ist auf ausreichende Schirmdämpfung zu achten.

Extension of cable demands a sufficient shielding.

Bei Verlängerung des Anschlusskabels über > 30m erlischt die CE-Freigabe Elongation of the cable beyond 30m will void the CE approval

SPI Schnittstelle: bei Verlängerung des Anschlusskabels über > 1m (SPI) ist die Funktionalität zu prüfen.

SPI interface: with cable extension > 1m the range of functions must be tested.

SSI Schnittstelle: bei Verlängerung des Anschlusskabels muß ein paarig verseiltes Kabel verwendet werden.

SSI interface: for extension of the cable you have to use a twisted pair cable.

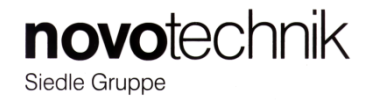

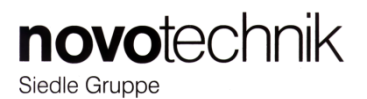

**5.1 Anschlüsse und Signalformen inkrementale Schnittstelle** *Connection and signal diagrams incremental interface*

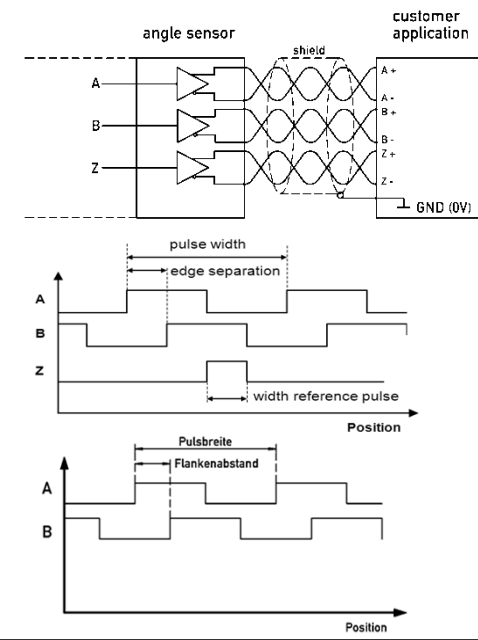

#### **5.1.1 Daten inkrementale Schnittstelle TTL/HTL** *Data incremental interface TTL/HTL* Datenausgänge data outputs RS422, TTL-kompatibel, differentiell HTL-kompatibel, differentiell RS422 TTL compatible, differential HTL compatible, differential Ohmsche Last an Ausgängen + und - Ohmische Last an Ausgangen + und - TTL: ≥ 120 Ω, HTL: ≥ 750 Ω<br>*Ohmic load at outputs + and -*

### **5.1.2 Daten inkrementale Schnittstelle Open Collector** *Data incremental interface Open Collector*

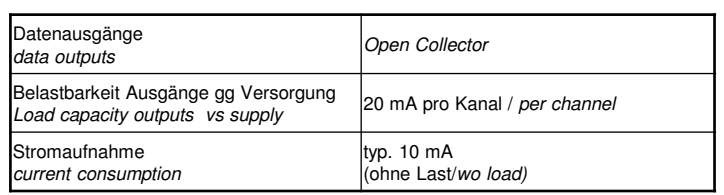

Ub = 5V: typ. 20 mA Ub = 24V: typ. 10 mA (ohne Last/w/o load)

### **5.2 Anschlüsse und Signalformen SSI Schnittstelle** *Connection and signal diagrams SSI interface*

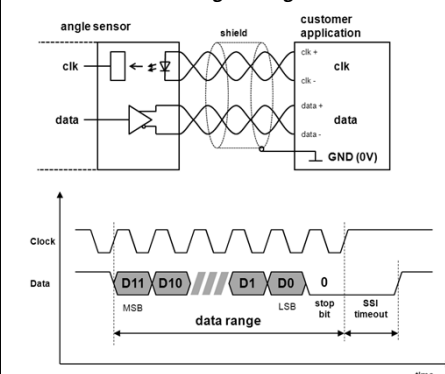

Takteingang

#### **5.3.1 Daten SPI Schnittstelle** *Data SPI interface*

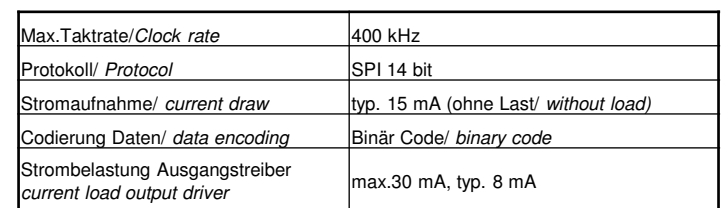

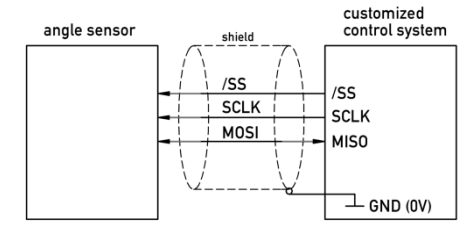

**5.3 Anschlüsse und Signalformen SPI Schnittstelle**  *Connection and signal diagrams SPI interface*

 $T1$  $\mathsf{D}_\mathsf{n}$  $D_{n}$  $\overline{D}$  $\mathsf{D}_\mathsf{0}$  $/5$ data range time

### P/N: 518843\_04 Änderungen vorbehalten / subject to change

Seite / Page 4

ООО "РусАвтоматизация"

тел./факс +7(351)211 64 57, info@rusautomation.ru, www.rusautomation.ru, русавтоматизация.pd Россия, Челябинск, Гагарина 5, тел. 8 800 775 09 57 (звонок бесплатный), +7(351)799 54 26.

### **5.2.1 Daten SSI Schnittstelle** *Data SSI interface*

Stromaufnahme current consumption

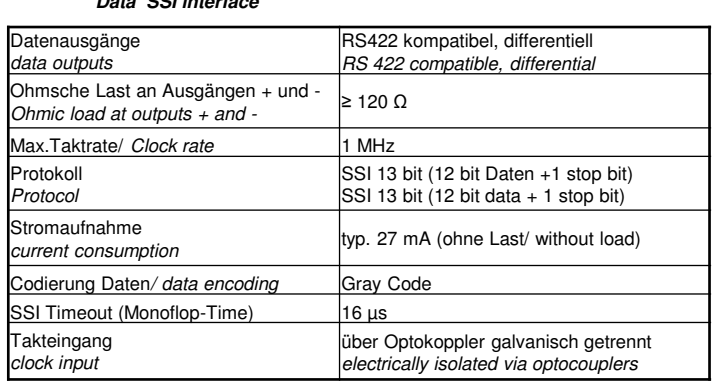

### **RFC 4800 CANopen Montageanleitung** *RFC 4800 CANopen User Manual*

### **Für RFC4800 Baureihe mit CANopen-Schnittstelle** *Applies to RFC4800 versions with CANopen-Interface*

### **1 Allgemeine Beschreibung**

Magnetischer Winkelaufnehmer für direkte, genaue und absolute Messung von Winkeln der Steuerungs-, Regelungs- und Messtechnik nach dem berührungslosen magnetischen Messverfahren.

### **2 Sicherheitshinweise**

### **2.1 Bestimmungsgemäße Verwendung**

Der Winkelaufnehmer RFC wird zu seiner Verwendung in eine Maschine oder Anlage eingebaut. Er bildet zusammen mit einer Steuerung ein Winkelmesssystem und darf auch nur für diese Aufgabe eingesetzt werden.

Bei unbefugten Eingriffen, unzulässiger Anwendung oder Nichtbeachtung der Montagehinweise kommt es zum Verlust von Garantie- und Haftungsansprüchen.

### **2.2 Installation und Inbetriebnahme**

Der Winkelaufnehmer ist nur von Fachpersonal und unter Berücksichtigung aller geltenden Sicherheitsbestimmungen in Betrieb zu nehmen.

Alle Maßnahmen zum Schutz von Personen bei einem Defekt des Winkelaufnehmers müssen vor der Inbetriebnahme getroffen werden.

### **Starke magnetische oder elektromagnetische Felder in unmittelbarer Nähe zum Winkelaufnehmer können zu fehlerhaften Signalen führen!**

### **2.3 Anschlüsse prüfen**

Falsche Verbindungen und Überspannung können zur Beschädigung des Winkelaufnehmers führen. Prüfen Sie deshalb vor dem Einschalten die Anschlüsse immer sorgfältig.

### **2.4 Einschalten des Systems**

Bitte beachten Sie, dass das System beim Einschalten unkontrollierte Bewegungen ausführen kann, vor allem wenn der Winkelaufnehmer Teil eines Regelsystems ist, dessen Parameter noch nicht eingestellt sind. Stellen Sie daher sicher, dass hiervon keine Gefahren ausgehen können.

### **2.5 Messwerte prüfen**

Nach dem Austausch eines Winkelaufnehmers wird empfohlen, die Werte in der Anfangs- und Endstellung des Positionsgebers im Handbetrieb zu überprüfen.

### **2.6 Funktionsfähigkeit prüfen**

Die Funktionsfähigkeit des Winkelaufnehmers und aller damit verbundenen Komponenten ist regelmäßig zu überprüfen und zu protokollieren.

### **2.7 Funktionsstörung**

Wenn der Winkelaufnehmer nicht ordnungsgemäß arbeitet, ist es außer Betrieb zu nehmen und gegen unbefugte Benutzung zu sichern.

### **2.8. Begrenzung Einsatzbereiche**

Unsere Produkte sind regelmäßig nicht für Luft- und Raumfahrtanwendungen zugelassen und dürfen nicht in kerntechnischen oder militärischen, insbesondere ABCrelevanten Applikationen verwendet werden. Weitere Informationen s. unsere AGBs.

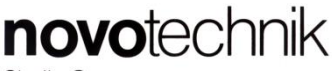

Siedle Gruppe

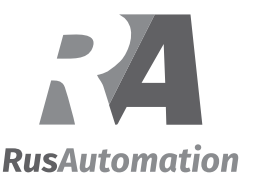

### *1 General description*

*This device is a magnetic transducer for direct, precise and absolute measurement of a rotary position in control, regulation and measuring applications using touchless magnetic sensing technology.*

### *2 Safety instructions*

### *2.1 Intended conditions of use*

*The RFC transducer is intended to be installed in a machine or system. Together with a controller it comprises a rotary position measuring system and may only be used for this purpose.*

*In case of unauthorized modifications, non-permitted usage or non-observance of installation instructions, the warranty and liability claims will be lost.*

### *2.2 Installation and startup*

*The transducer must be installed only by qualified personnel in consideration of all relevant safety regulations. Non-observance of the installation instructions will void any warranty or liability claims. All personal protection measures in case of a transducer defect or failure must be taken before startup.*

*Strong magnetic or electromagnetic fields in close proximity of the transducer may lead to faulty readings!*

### *2.3 Check connections*

*Improper connections and overvoltage can damage the transducer. Please always check the connections carefully before turning on the system.*

### *2.4 Turning on the system*

*Please note that the system may execute uncontrolled movements when first turned on or when the transducer is part of a closed-loop system whose parameters have not yet been set. Therefore make sure that no hazards can result from these situations.*

### *2.5 Check output values*

*After replacing or repairing a transducer, it is advisable to verify its ouput values for start and end position of its position marker in manual mode.* 

### *2.6 Check functionality*

*The functionality of the transducer system and all its associated components should be regularly checked and recorded.*

### *2.7 Failure malfunction*

*If the transducer system doesn't operate properly, it should be taken out of service and protected against unauthorized use.*

### *2.8. Limitations for application*

*Our products are regularly not approved for aeronautic or aerospace applications and are not allowed to be used in nuclear or military, in particular ABC-relevant applications. For more information see our Terms and Conditions.*

### **RFC 4800 CANopen Montageanleitung RFC 4800 CANopen User Manual**

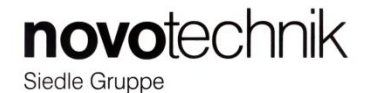

### **3 Einbau /** *Installation*

### **3.1 Winkelsensor RFC-4800** *3.1 Rotary Sensor RFC-4800*

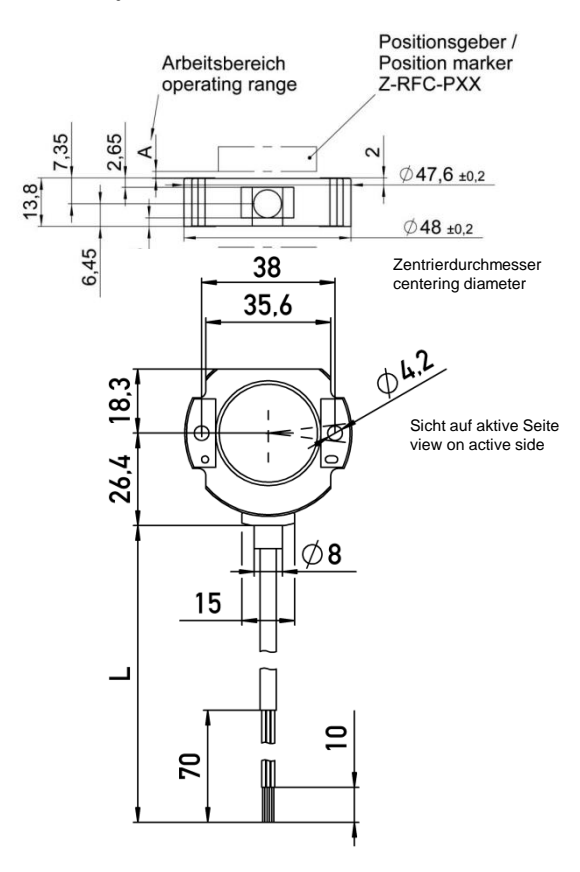

### **3.3 Montagebeispiele Sensor - Positionsgeber**  *3.3 Mounting examples sensor - position marker*

### **Beispiel A: Standardmontage** *Example A: standard mounting*

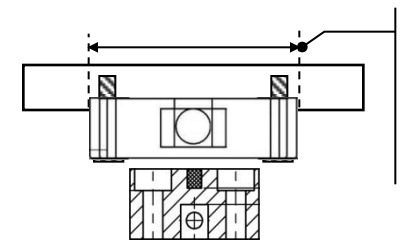

Für bestmögliche Zentrierung immer Zentrierdurchmesser verwenden

Use centering diameter for best centering

### **Beispiel B: medienisoliert** *Example B: media isolated*

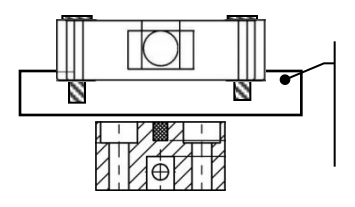

**Beispiel C: Positionsgeber durch Platte** *Example C: position marker through plate*

Nichtmagnetisches Material verwenden !

*use non magnetic material !*

Bitte beachten: Der Arbeitsbereich des Positionsgebers (siehe Montageanleitung Positionsgeber) darf nicht überschritten

werden ! Das gilt vor allem für Beispiel B !

### Please Note:

The operating range of the posi ion marker (see instructions of use position marker) must not be exceeded ! This is especially valid for example B !

### **3.2 Positionsgeber** *3.2 Position markers*

**Z-RFC-P02 / -P08 Z-RFC-P23**

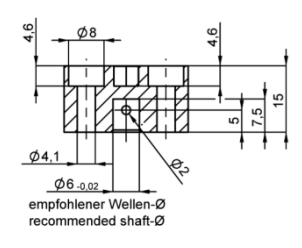

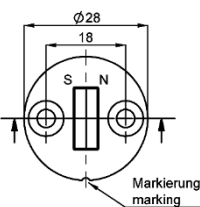

Werkseinstellung: Markierung Positionsgeber zeigt Richtung Anschlusskabel => Messbereichsmitte (180° Winkel)

*Default: marking of position marker points to cable outlet => center of measuring range (180° position)*

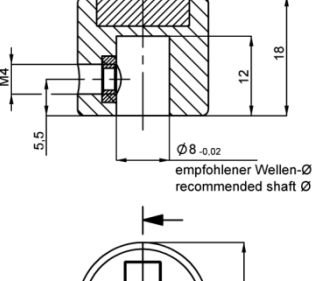

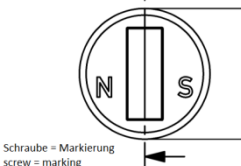

Werkseinstellung: Markierung Positionsgeber zeigt Richtung Anschlusskabel => Messbereichsanfang (0° Winkel)

Φ19,7

*Default: marking of position marker points to cable outlet => start of measuring range (0° position)*

Für Montagehinweise und Arbeitsbereiche zum jeweiligen Positionsgeber bitte separate Montageanleitung beachten

*For mounting instructions / operating ranges of position markers please refer to it's corresponding instructions of use.*

## Art kelnummer: 519962/01 Änderungen vorbehalten / Subject to change without notice 2016/01 Seite/ Page 2

Ø

### **RFC 4800 CANopen Montageanleitung RFC 4800 CANopen User Manual**

### **3.4 Montagehinweise**

Es sind bei der Montage ausschließlich die mitgelieferten Linsenflanschkopfschrauben zu verwenden. Bei der Montage ist das maximale Anzugsmoment von **250 Ncm** zu beachten.

Der Kabelschirm an Masse anzuschliessen.

Der Mindest-Biegeradius des Kabels beträgt **70mm.** Ein dauernder Zug auf das Anschlusskabel in jeglicher Richtung ist zu vermeiden.

Wenn das Kabel im Gebrauch bewegt wird, muss das Kabel durch geeignete Maßnahmen (Schelle o.ä.) nach dem Austritt fixiert werden.

### **4. Elektrische Daten /** *electrical data*

Versorgungsspannung / *supply voltage*: 12/24 VDC ( 8...45 VDC)

### **Kabel /** *cable***:**

Geschirmte Leitung /s*hielded cable*  Code -2\_ \_ : AWG 20, 4x 0,5 mm² Code -4\_ \_ : AWG 24, 8x 0,25 mm²

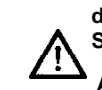

**ACHTUNG ! Bei Verlängerung des Kabels ist auf ausreichende Schirmdämpfung zu achten !**

**ACHTUNG ! Bei Verlängerung des Kabels sind paarweise verseilte Kabel zu verwenden !**

*CAUTION ! Extension of the cable demands a sufficient shielding !*

*CAUTION ! Extension of the cable demands the use of twisted pair cable !*

### **4. 1 Elektrische Anschlussbelegung / electrical connections**

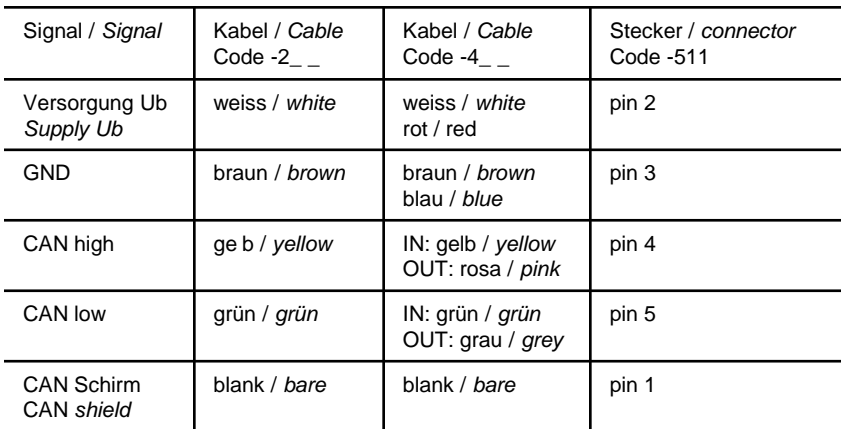

### **5 CAN Schnittstelle**

Die Beschre bung der CANopen Schnittstelle sowie das elektronische Datenblatt (EDS) sind zum Download auf der Novotechnik Homepage unter Downloads/Gebrauchsanleitungen verfügbar.

### *5 CAN Interface*

*The description of CANopen interface and the electronic data sheet (EDS) can be downloaded from Novotechnik web site, see Downloads/Operating manuals.*

*Only the the delivered button head socket screws with flange are to be used. Pay attention to the maximum tightening torque of 250 Ncm when fastening.* 

*Connect the cable shield to GND.*

*Minimum bending radius of the cable is 70mm. Avoid steady tension on the cable in any direction.* 

*If the cable is moving in the application, appropriate action is to be taken to fix the cable after the outlet of the sensor (use of fixation clamp or similar).*

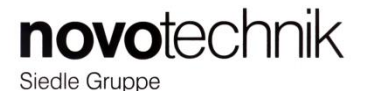

**novotechnik** Siedle Gruppe

**RusAutomation** 

### **Content**

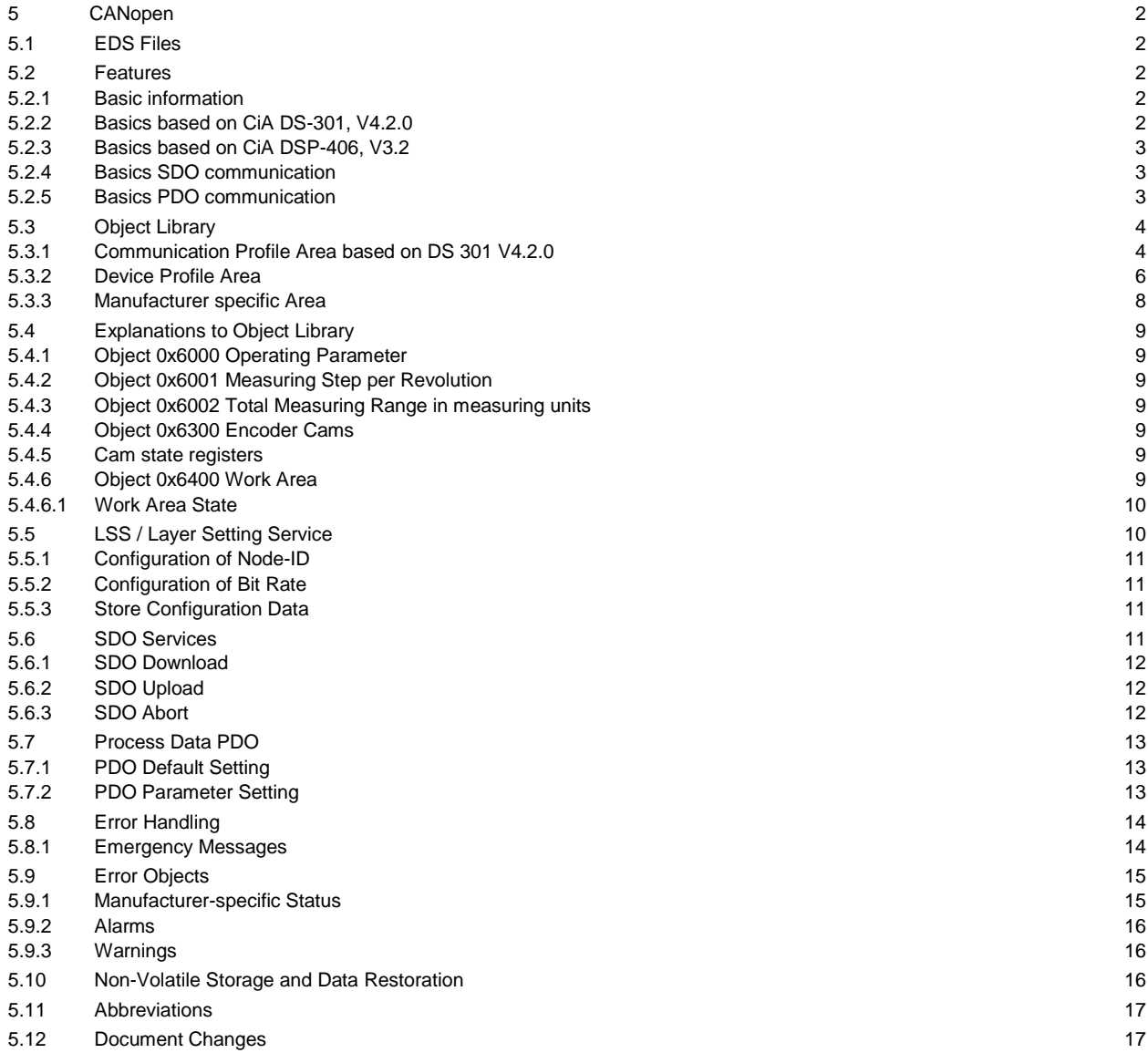

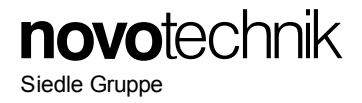

## **5 CANopen**

This document reflects the Novotechnik sensor protocol implementation of the standard CANopen protocol. A basic knowledge of the CAN Bus is required for a proper understanding of this document. Most of the definitions made are according to the following CiA Standard specifications. For making use of all the features that these specifications offer, a knowledge about them is absolutely necessary. The sensor supports the CANopen Communication profile DS-301, V4.2.0, Encoder profile DSP-406, V3.2 and Layer Setting Services (LSS) DSP-305, V1.1.2.

### **5.1 EDS Files**

For integration in a common CANopen projecting tool, electronic data sheet (\*.eds) files are provided. These files can be downloaded from the Novotechnik Web Site, see Downloads/Operating manuals where also this document can be found.

### **Electric data sheet see file RFC\_CANopen 1channel.eds or RFC\_CANopen 2channel.eds**

### <span id="page-10-0"></span>**5.2 Features**

### **5.2.1 Basic information**

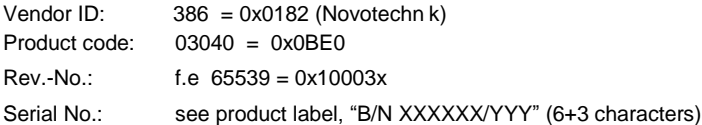

### **5.2.2 Basics based on CiA DS-301, V4.2.0**

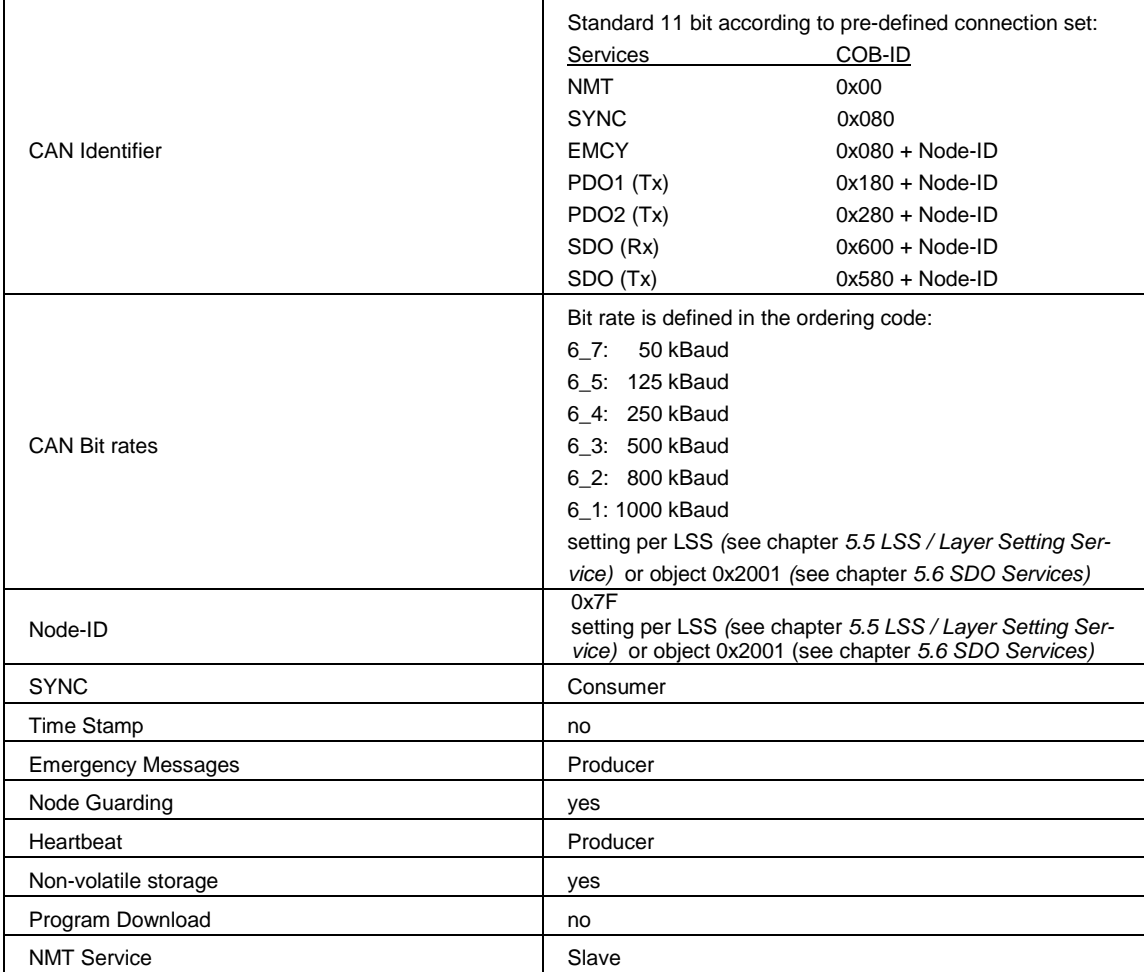

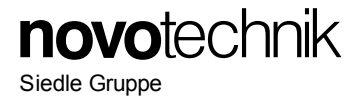

### **5.2.3 Basics based on CiA DSP-406, V3.2**

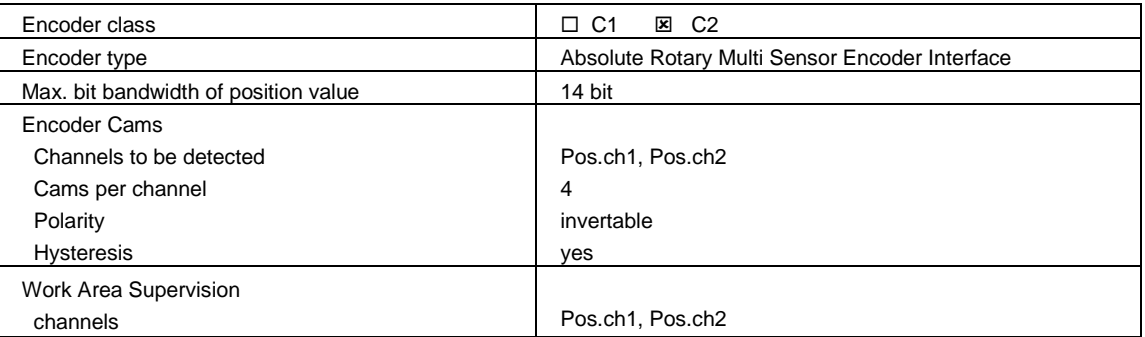

### **5.2.4 Basics SDO communication**

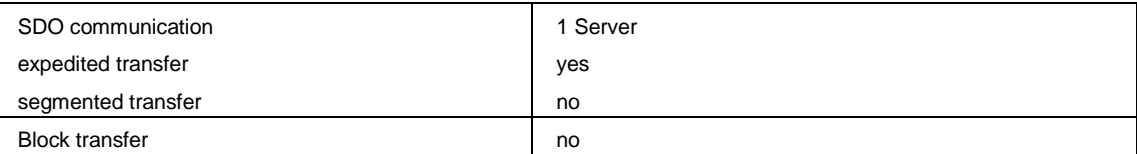

### **5.2.5 Basics PDO communication**

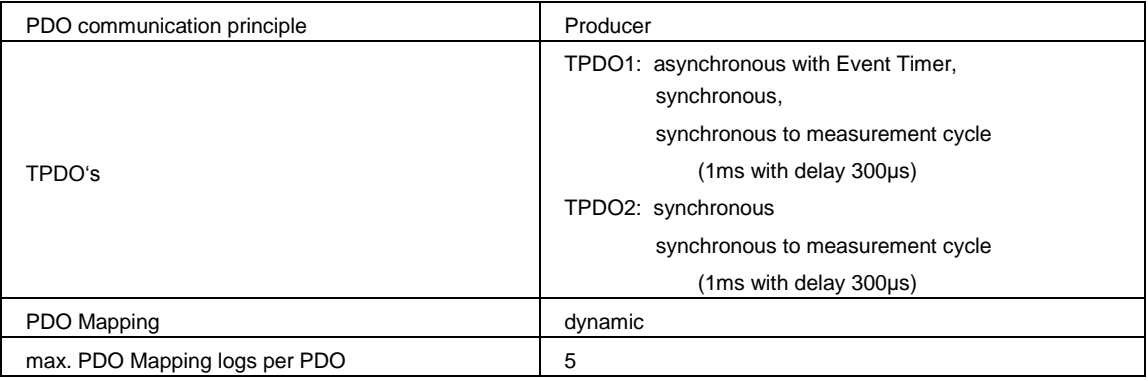

### <span id="page-12-0"></span>**5.3 Object Library**

### **5.3.1 Communication Profile Area based on DS 301 V4.2.0**

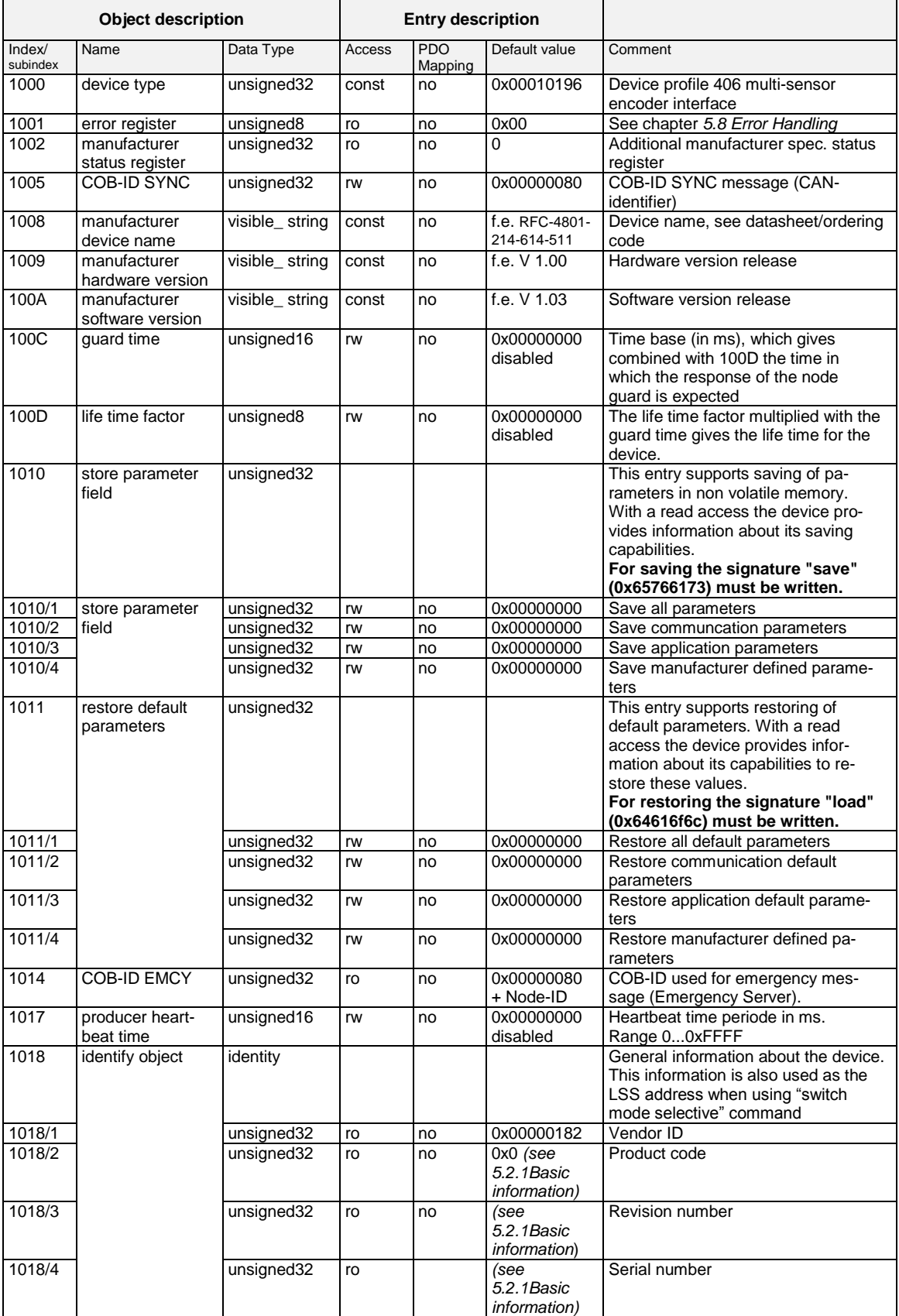

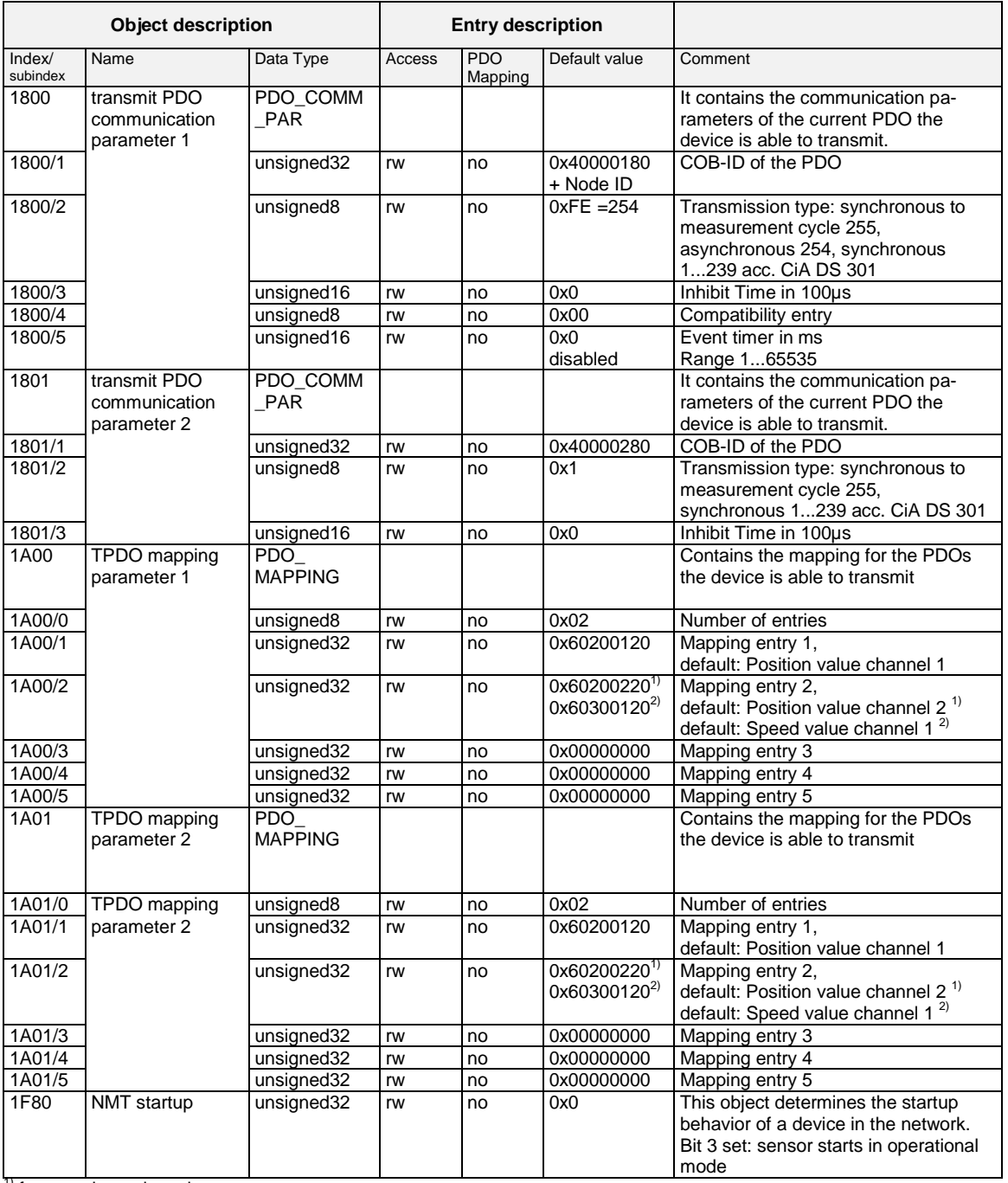

<sup>1)</sup> for one-channel version

<sup>2)</sup> for two-channel version

**novotechnik** 

Siedle Gruppe

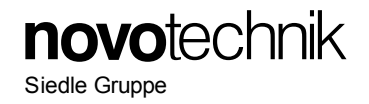

### **5.3.2 Device Profile Area**

\* for one-channel version: default value 0x01

\*\* for one-channel version: not available

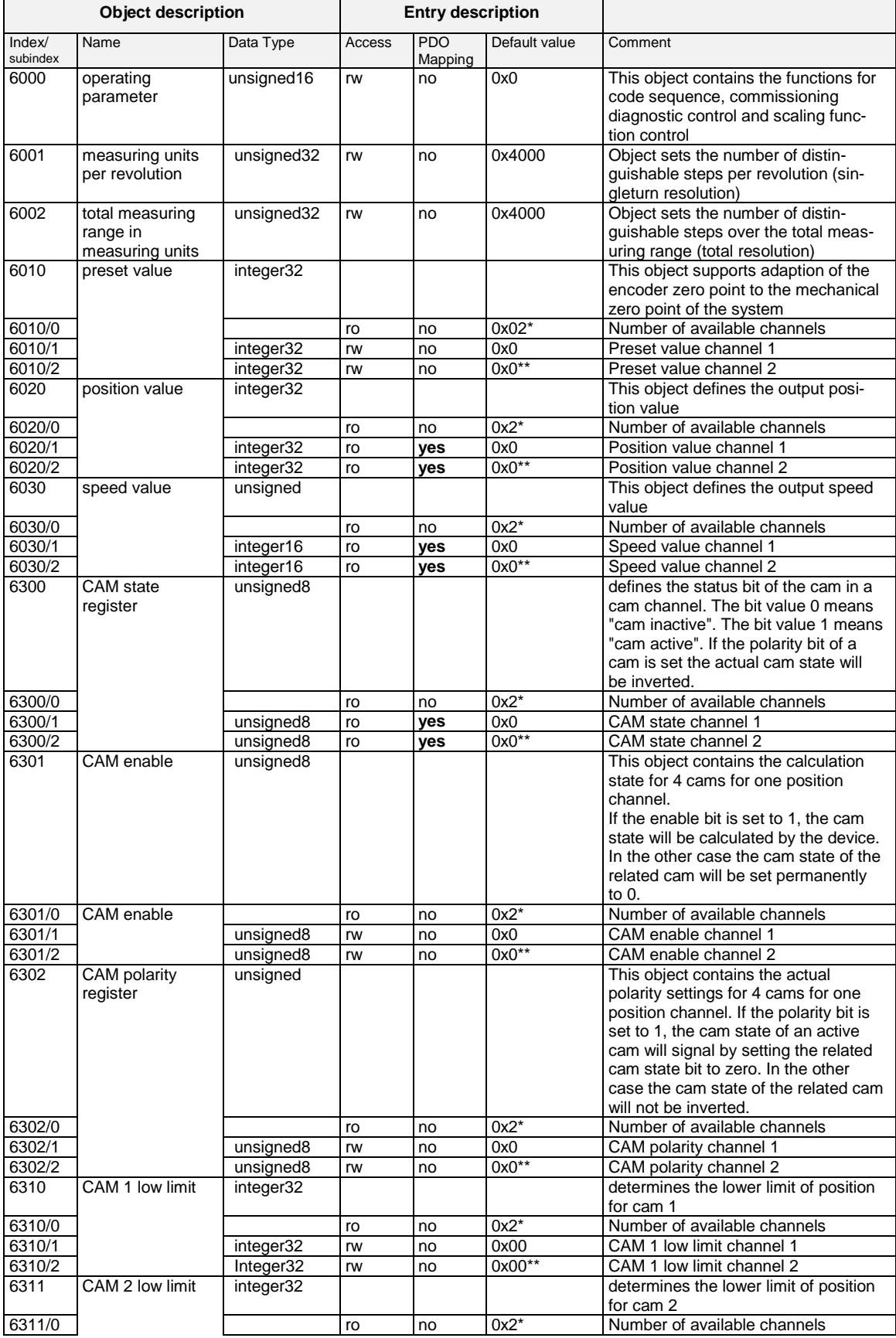

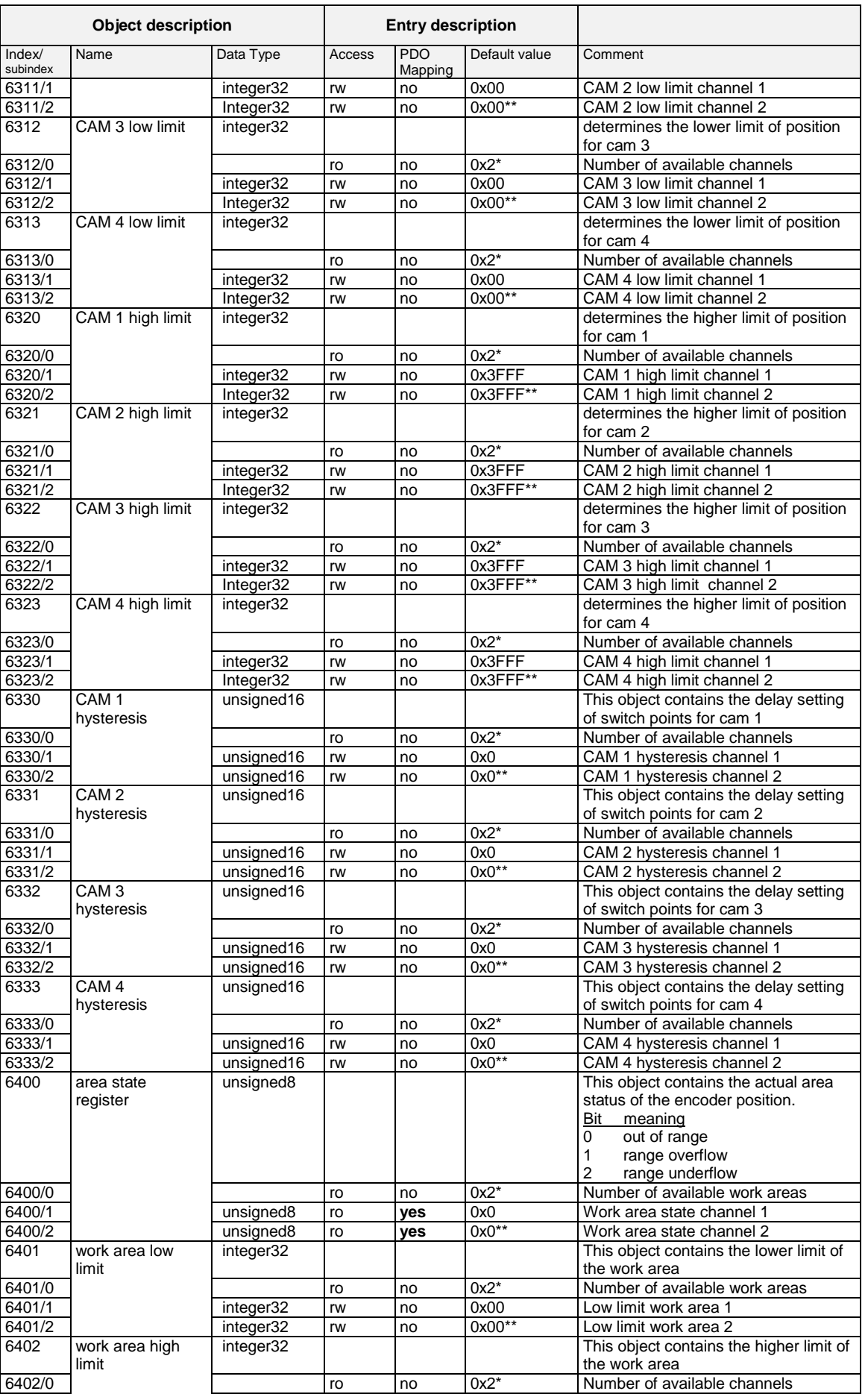

**novotechnik** 

Siedle Gruppe

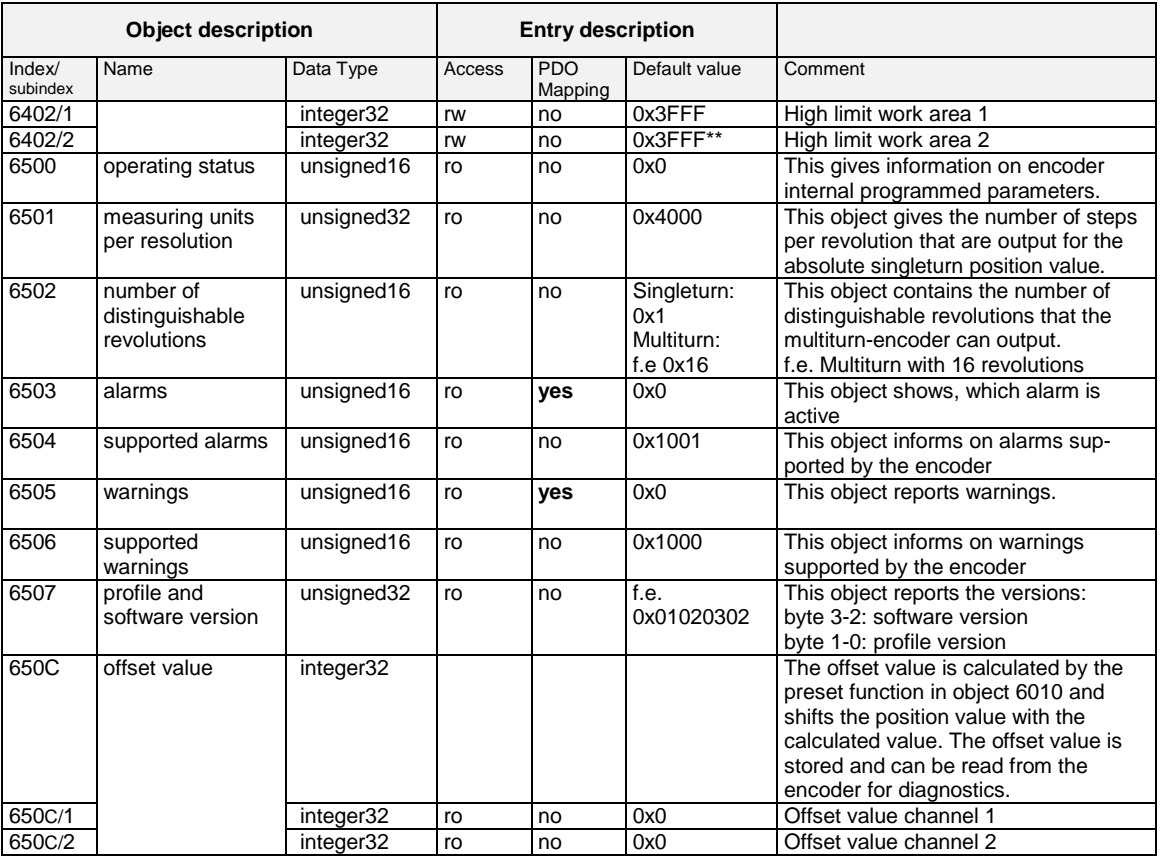

\* for one-channel version: default value 0x01

\*\* for one-channel version: not available

### **5.3.3 Manufacturer specific Area**

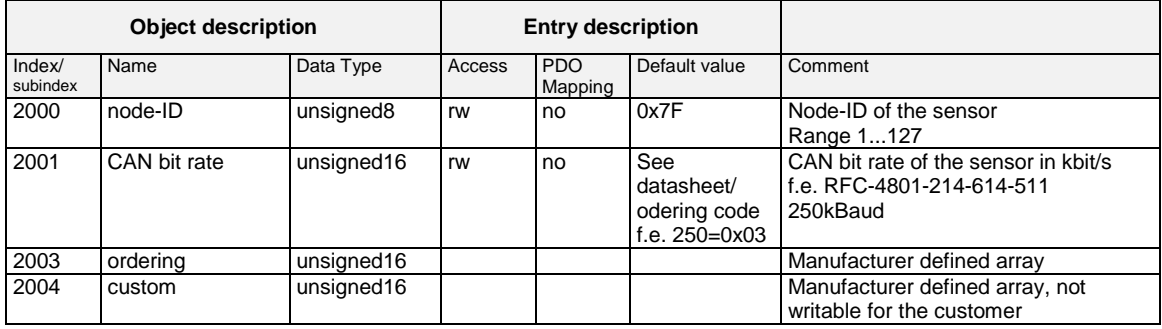

**novotechnik** 

Siedle Gruppe

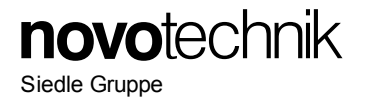

### **5.4 Explanations to Object Library**

#### **5.4.1 Object 0x6000 Operating Parameter**

This object contains the function for **the counting direction.** The counting direction clockwise (cw) or counterclockwise (ccw) is defined whether the signal values are rising or falling when sensor shaft or position marker is rotated cw (view on the position marker or shaft).

Bit  $0 = 0$ : counting direction cw Bit  $0 = 1$ : counting direction ccw

This object also includes the **switching on and off of the scaling function**, which is required to change the sensor resolution.

Bit  $2 = 0$ : scaling off

Bit 2 = 1: scaling on (further scaling is done by objects 0x6001 or 0x6002)

This object also includes the **moving average function for position and speed calculation:**

Bit  $14...12 = 0$ : moving average function off Bit  $14...12$  = n: moving average over  $2^{\wedge}$ n values (n= 1...7)

### **5.4.2 Object 0x6001 Measuring Step per Revolution**

This object sets the number of distinguishable steps per revolution. Writing is only poss ble if scaling (0x6000 / Bit 2) is on. Changes of this objects also changes object 0x6002. The default value is 0x3FFF (14bit) is the maximum step size per revolution. The resolution can only be reduced.

### **5.4.3 Object 0x6002 Total Measuring Range in measuring units**

This object sets the number of distinguishable steps over the total measuring range. Writing is only poss ble if scaling (0x6000 / Bit 2) is on. Changes of this objects also changes object 0x6001. The default value is 0x3FFF (14bit) is the maximum total step size. The resolution can only be reduced.

### **5.4.4 Object 0x6300 Encoder Cams**

Encoder cams are used to indicate if a position falls below or exceeds a defined value.

### **5.4.5 Cam state registers**

Cam active: the current position value is between the higher and lower cam-limit Cam inactive: the current position value is not between the higher and lower cam-limit.

The values for low limit (0x631x) and high limit (0x632x) regard the values for preset (0x6010) and measuring units per resolution (0x6001). The value of hysteresis (0x633x) is added in direction of motion.

Note: The cam high limit value can have a lower value than the cam low limit

A change in cam state causes an EMCY message. The cam state objects (0x6300) are able to be mapped to the TPDOs.

### **5.4.6 Object 0x6400 Work Area**

It is possible for encoders to define a so-called user defined working area.

The main purpose for a work area is to get a high-priority information (via EMCY message) when the transducer's position leaves its predefined working area.

The actual work area information with work area low limit and work area high limit may be stored in object 0x6401 and 0x6402. This way, the area state object (0x6400) may also be used as software limit switches.

### **5.4.6.1 Work Area State**

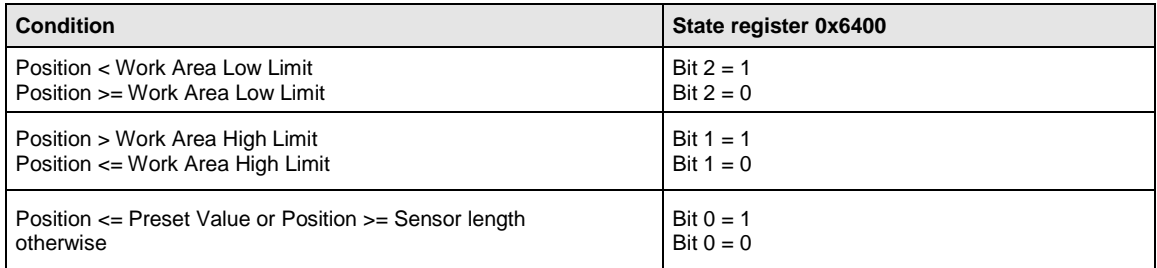

The values for low limit (0x6401) and high limit (0x6402) regard the values for preset (0x6010) and scaling (0x6501, 0x6502).

A change in work area state causes an EMCY message. The work area state objects (0x6400) are able to be mapped to the TPDOs.

### <span id="page-18-0"></span>**5.5 LSS / Layer Setting Service**

To configure the encoder via the LSS (according CiA DS 305) the encoder is handled as a slave, the PLC must have a LSS master functionality.

A LSS-message is composed as follows:

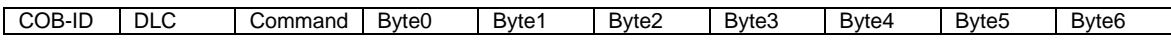

This applies to the COB-ID:

• LSS-Master ⇒ LSS-Slave: 2021 (0x7E5)

• LSS-Slave  $\Rightarrow$  LSS-Master: 2020 (0x7E4)

LSS can only be used when the encoder is in the stopped status or pre-operational status. The NMT command for setting the encoder in stopped status is:

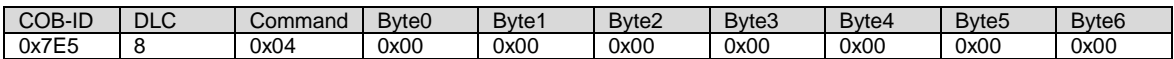

To program via LSS the sensor has to be switched to LSS configuration state. There are two possible ways to do so:

### • **Switch Mode Selective**:

only the addressed CANopen device is switched to the LSS configuration state

LSS requires data content in the following objects:

Example:

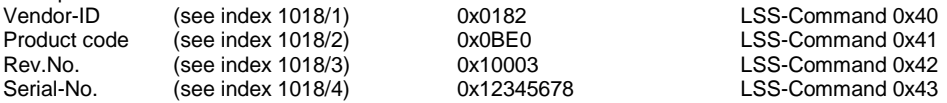

After receiving the identification objects, the encoder answers with LSS-Command **0x44**.

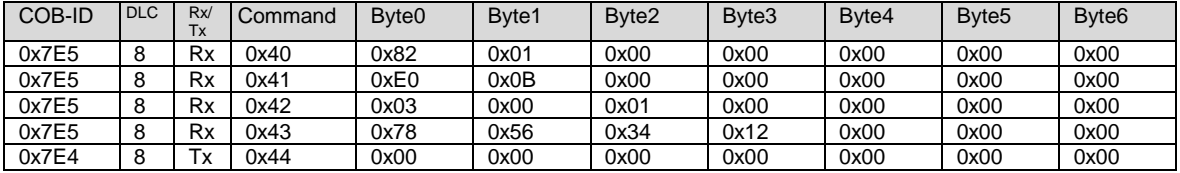

• **Switch Mode Global:** all CANopen devices supporting LSS are switched to the LSS configuration state

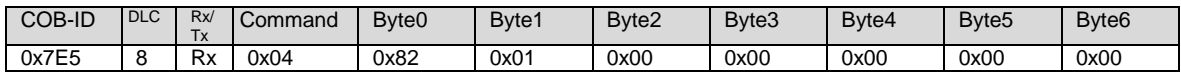

When the CAN devices are in configuration state the Node-ID and/or the baud rate can be changed.

### **5.5.1 Configuration of Node-ID**

The Node-ID can be programmed with the LSS-Command **0x11**

N ID: new Node-ID in the range of 1...127

Err Code: 0: protocol successfully completed / 1: Node-ID out of range

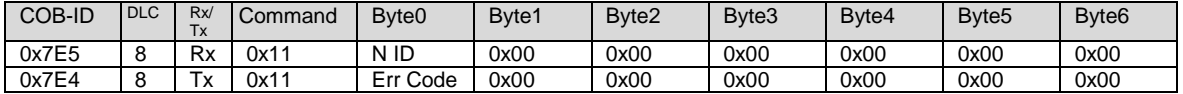

Change of Node-ID will cause:

Automatic alteration of COB-ID's for SDO1, EMCY and Heartbeat and TPDOs.

• Non-volatile Node-ID storage through "Store Configuration" in the LSS mode configuration.

### **5.5.2 Configuration of Bit Rate**

The Bit Rate can be programmed with LSS-Command **0x13** Table Index:

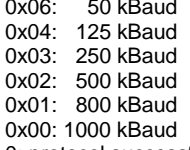

Err Code: 0: protocol successfully completed 1: Bit timing not supported

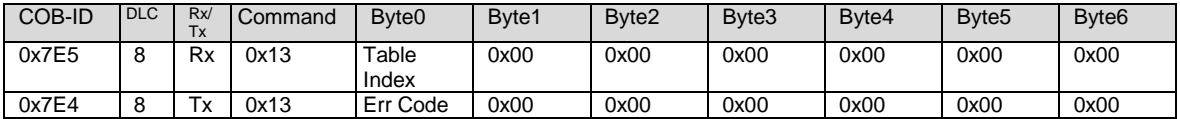

Change of Bit rate will cause:

• The bit rate gets active

• Non-volatile CAN bit rate storage through "Store Configuration" in the LSS mode configuration

### **5.5.3 Store Configuration Data**

The LSS configuration data (Node-ID and Bit Rate) are stored to the non-volatile memory of the sensor using LSS-Command **0x17**

Err Code: 0: protocol successfully completed 2: storage media access error

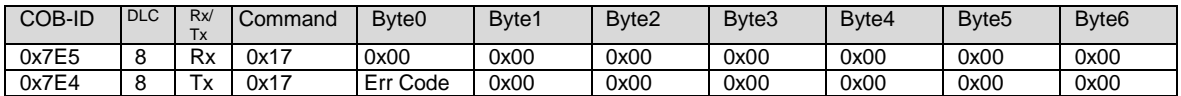

### <span id="page-19-0"></span>**5.6 SDO Services**

Service Data Objects SDO (according to CiA DS 301) manage the parameter data exchange, e.g. the non-cyclical execution of the preset function.

Parameters of device object library (object index/subindex see chapter *[5.3](#page-12-0) [Object Library](#page-12-0)*) can be read, written or stored by means of SDO.

### **5.6.1 SDO Download**

The SDO download service is used to configure the parameters.

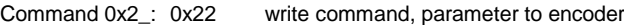

0x23 write command, 4 Byte parameter to encoder 0x27 write command, 3 Byte parameter to encoder

0x27 write command, 3 Byte parameter to encoder<br>0x2B write command, 2 Byte parameter to encoder

 $0x2B$  write command,  $2 \text{ B}$  parameter to encoder<br> $0x2F$  write command,  $1 \text{ B}$  parameter to encoder write command, 1 Byte parameter to encoder

Command 0x60: confirmation: parameter received

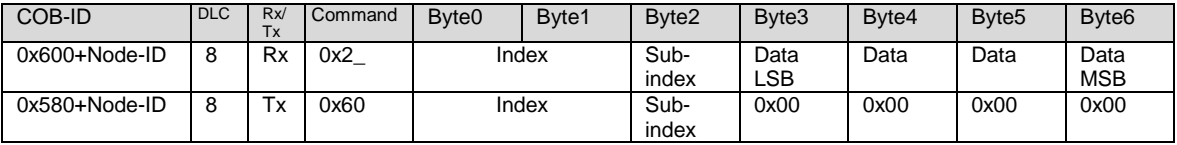

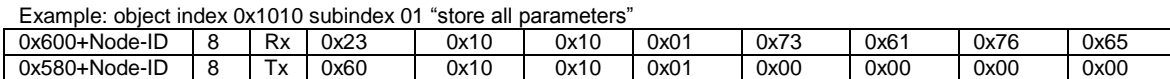

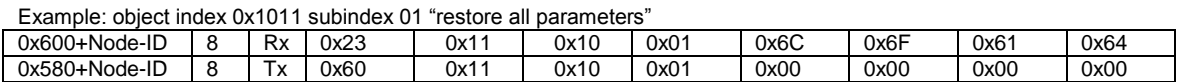

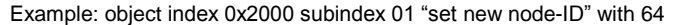

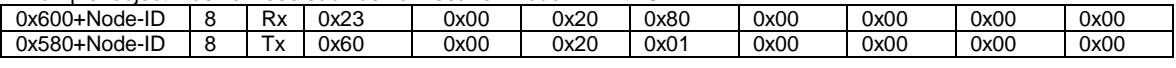

### **NODE-ID**

Using writing to object 0x2000, non-volatile storage has to be done by writing the"save"- signature (0x65766173) on object 0x1010/1. These changes will become effective after a communication restart or a power up. Changing the Node-ID will affect all COB-IDs according to the "predefined connection set". Example: COB-ID TPDO1 =  $0x180 + (Node-ID)$ 

#### **BIT-RATE**

Using writing to object 0x2001; non-volatile storage has to be done by writing the"save"- signature (0x65766173) on object 0x1010/1. These changes will become effective after a communication restart or a power up.

### **5.6.2 SDO Upload**

The SDO upload service is used to read the parameters.

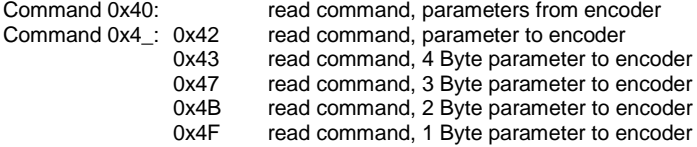

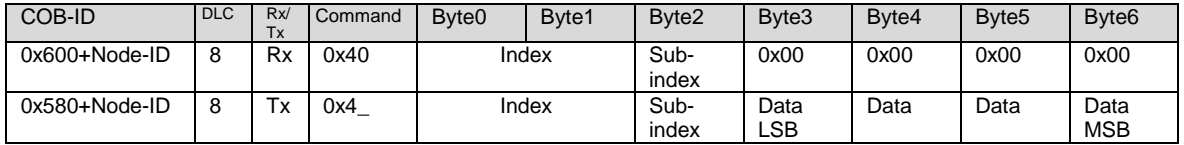

### **5.6.3 SDO Abort**

If the SDO download or SDO upload service fails for any reason, the sensor responds with a SDO abort protocol.

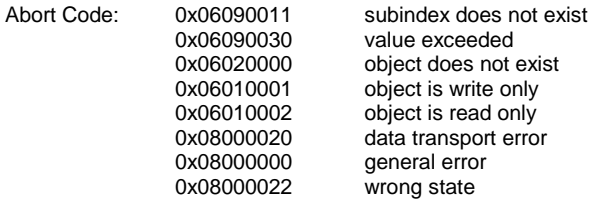

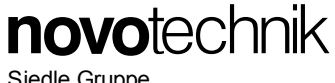

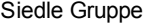

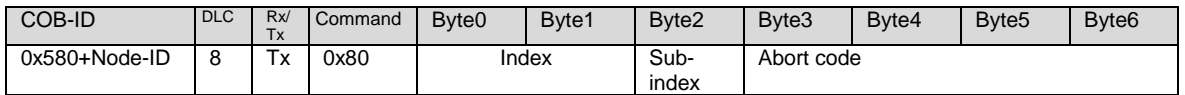

### **5.7 Process Data PDO**

Process Data Objects (according CiA DS 301) manage the process data exchange, f.e the cyclical transmission of the position value. The process data exchange with the CANopen PDOs is a very slim process without protocol overhead.

### **5.7.1 PDO Default Setting**

2 Transmit PDOs (TPDO) with each max. 8 bytes are provided:

0x1800 TPDO1: default: asynchronous with event timer switched off (changeable to synchronous) 0x1801 TPDO2: default: synchronous

### **5.7.2 PDO Parameter Setting**

The contents of the encoder-specific TPDOs can be configured by variable mapping according to customer´s requirements. This mapping has to be performed for the encoder as well as for the receiver. The PDO is limited to a maximum size of 8 bytes and 5 mappings per each PDO.

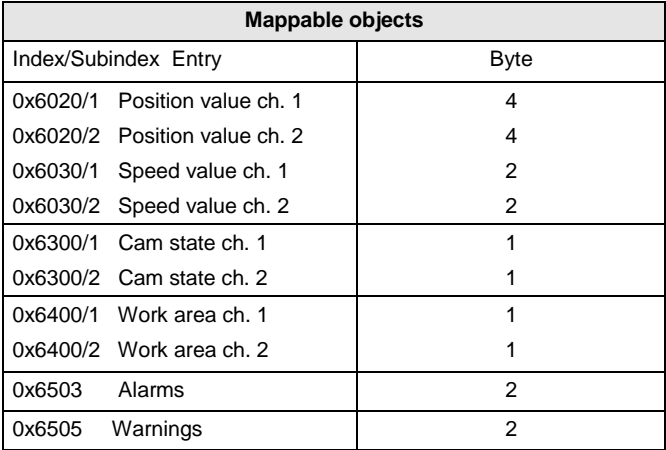

**Step 1:** For mapping of further objects, the PDO must be completely disabled and the MSB of PDO COB-ID have to be set to 1.

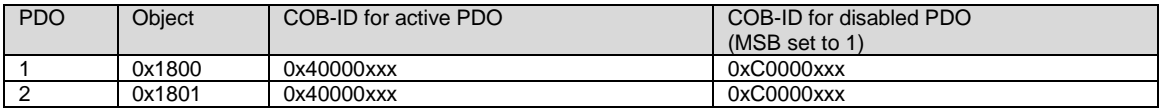

**Step 2:** Clearing entries in mapping table of PDO1 => subindex 0x0 of object 1A00 has to be set to 0x00.

**Step 3:** Parameter setting of selected mappings

### Example:

A PDO can be mapped in the way that the "current position" and the "current speed" are transmitted in one information without producing more than necessary bus load.

Mapping #1 "current position":

object  $0x1A00/1$  size:  $32$  bit = 4 byte =>  $0x20$  position value = object  $0x6020/1$ 

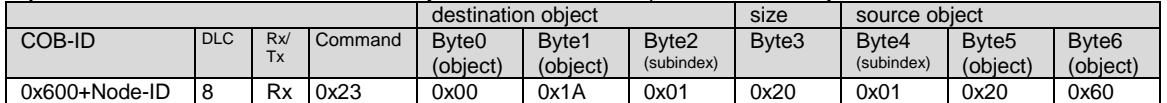

Mapping #2 "current speed":<br>object 0x1A00/2 size: 16 bit = 2 byte => 0x10 speed value =  $\alpha$ biect 0x6030/1

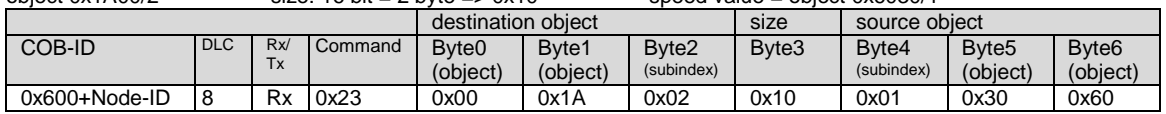

**Step 4:** Setting entries in mapping table => subindex 0x0 of object 1A00 has to be set to the numbers of mapping entries

(f.e. 0x03)

**Step 5:** For activating the PDO the MSB of PDO COB-ID have to be set to 0.

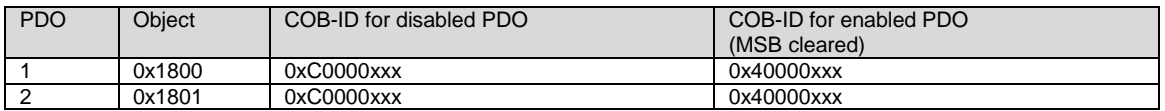

*Note:*

TPDO1 value for Event Timer must always be higher than the value for Inhibit Time (except for value 0).

Failed sending of TPDOs can occur if:

more TPDOs shall be sent than the CANbus may accept due to insufficient CAN bit rate compared to TPDO/Event Timer

excessive bus load or unfavourable setting of COB-ID in the CANopen network prevents TPDO

sending

<span id="page-22-0"></span>• Object 0x1800/5- event timer- is set to 0.

### **5.8 Error Handling**

Depending on the type of error occured, the sensor will react accordingly:

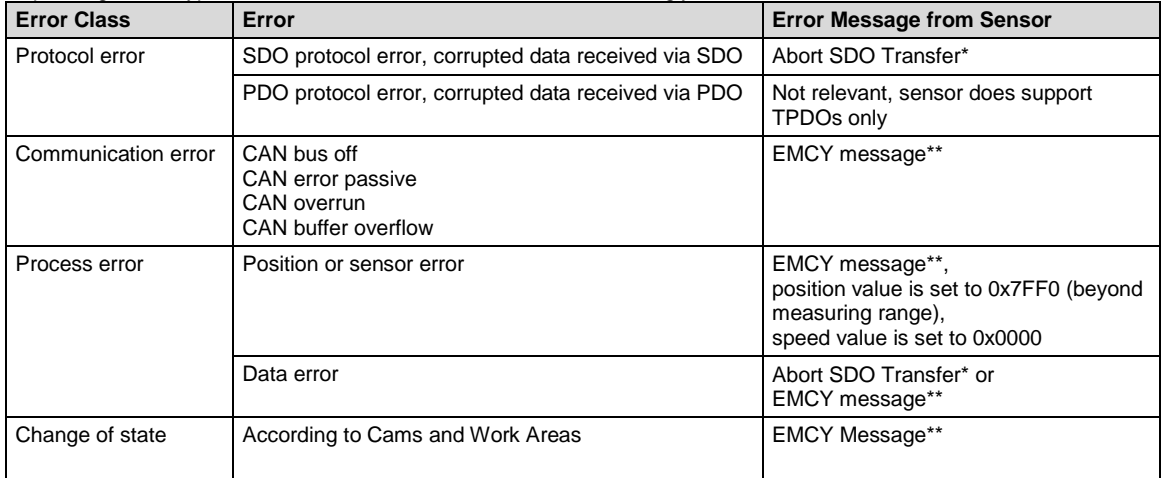

\* according to DS-301, see chapter *[5.6](#page-19-0) [SDO Services](#page-19-0)*

<span id="page-22-1"></span>\*\* details see chapter *[5.8.1](#page-22-1) [Emergency Messages](#page-22-1)*

### **5.8.1 Emergency Messages**

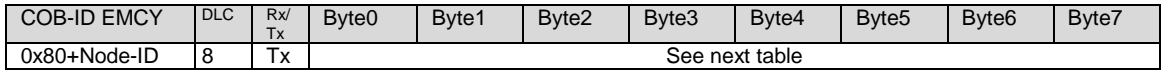

COB-ID EMCY in object 0x1014. Error-Register in object 0x1001.

0x50xx Device Hardware <br>0x80xx Monitoring 0x90xx External Error

0x90xx External Error

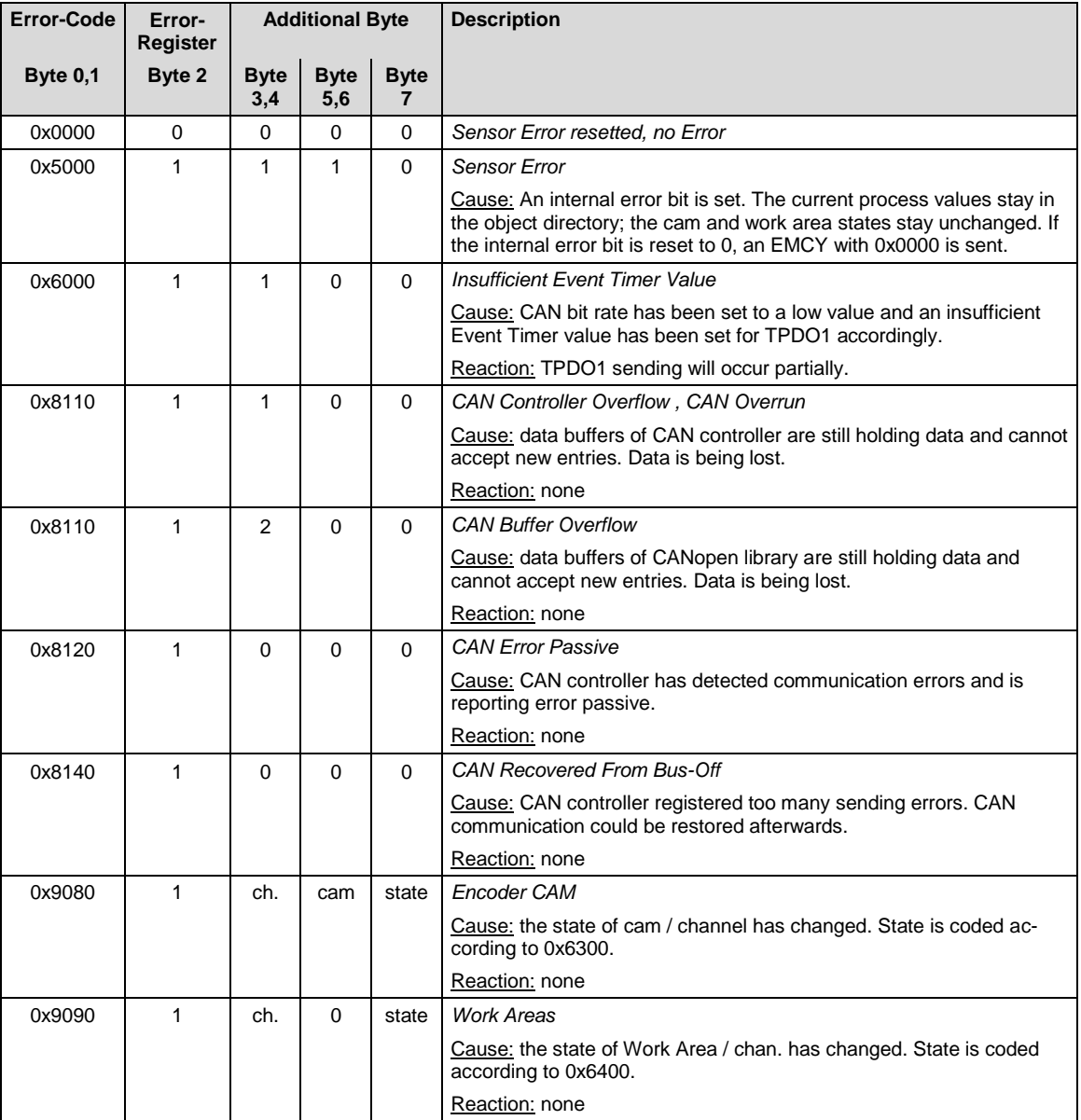

### **5.9 Error Objects**

### **5.9.1 Manufacturer-specific Status**

The object 0x1002 shows the sensor status bit code and is used for internal process control purposes. For servicing this information can be requested via SDO (see chapter *[5.6](#page-19-0) [SDO Services](#page-19-0)*).

**novotechnik** 

Siedle Gruppe

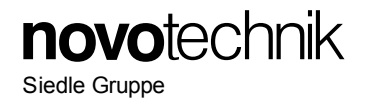

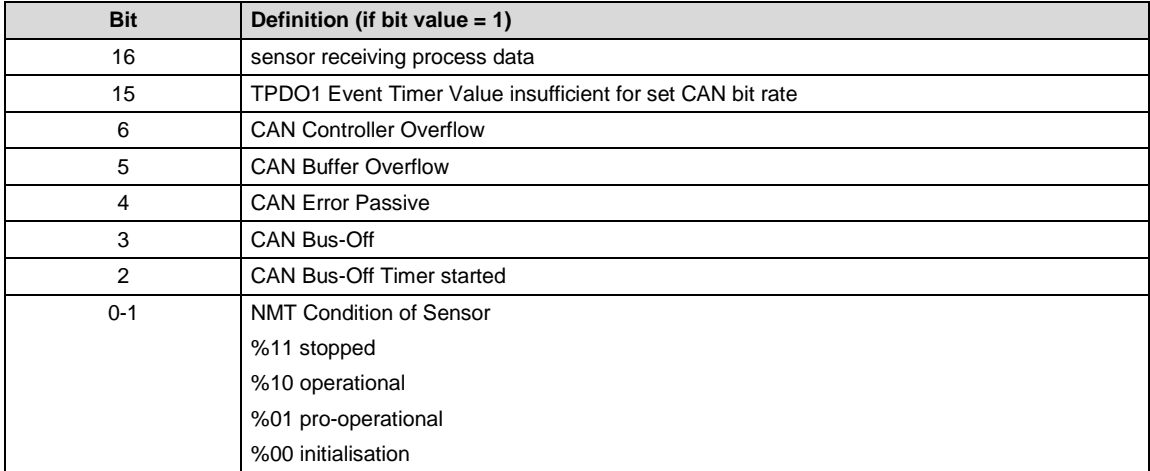

### **5.9.2 Alarms**

Interpretation of object 0x6503:

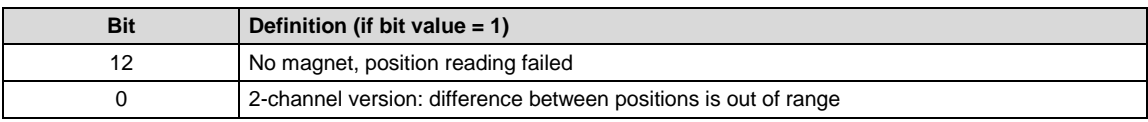

### **5.9.3 Warnings**

Interpretation of object 0x6505:

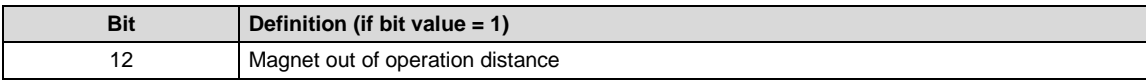

### **5.10 Non-Volatile Storage and Data Restoration**

Default values for all data objects are stored in the non-volatile program memory. Data encryption to the non-volatile memory is only admitted in the pre-operational status.

### **Storage via LSS:**

Data must be stored through the LSS Service Configuration/Store while in LSS Configuration Mode (see chapter *[5.5](#page-18-0) [LSS / Layer Setting Service](#page-18-0)*)

### **Storage via SDO:**

**Object 0x1010:**

Data is stored in the non-volatile memory during encryption of object 0x1010 with "save" signature (0x65766173).

### **Object 0x1011:**

Encryption of object 0x1011 with the signature "load" (0x64616F6C) will upload data from the non-volatile memory. Default settings are being restored (see chapter *[5.6](#page-19-0) [SDO Services](#page-19-0)*).

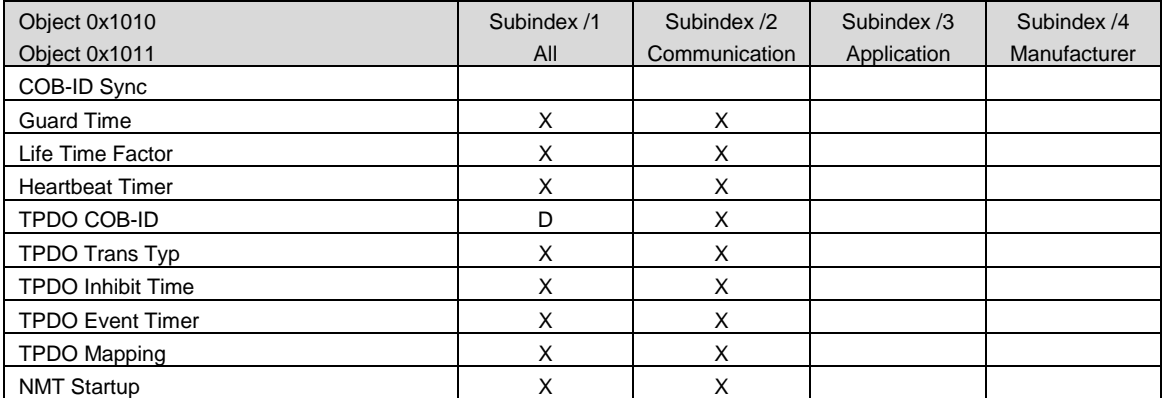

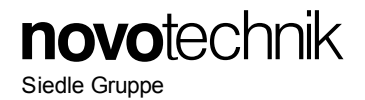

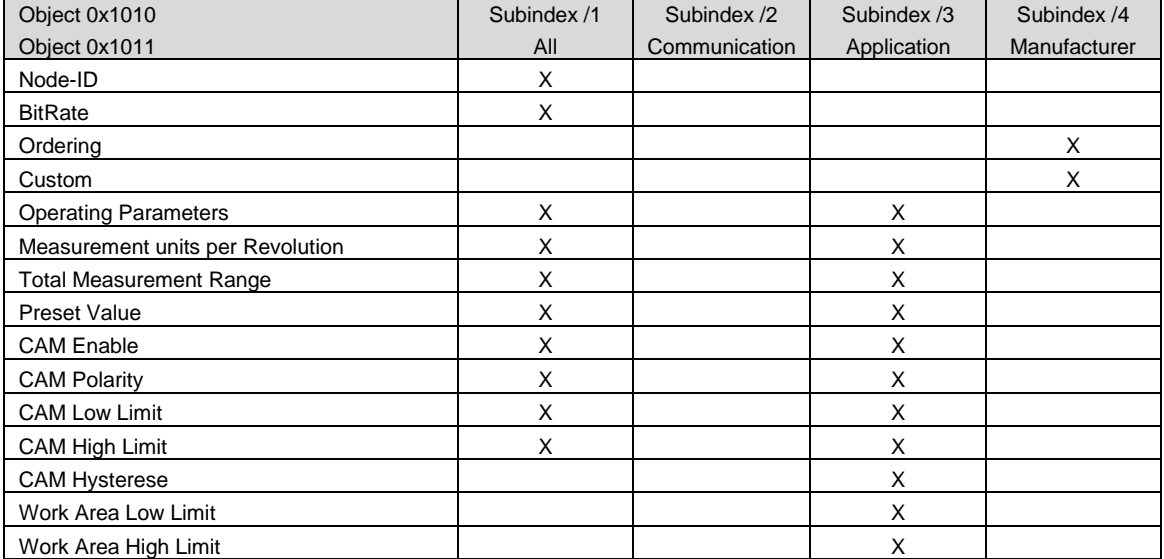

X: data saved or restored

D: data set to default value

### **Delete via SDO:**

### **Object 0x1010:**

Additionally to the functionality defined in CiA standard DS-301, CANopen library offers the possibility to delete data in the non-volatile memory. Delete process is initiated by sending the signature "kill" (0x6B696C6C) to object 0x1010.

### **5.11 Abbreviations**

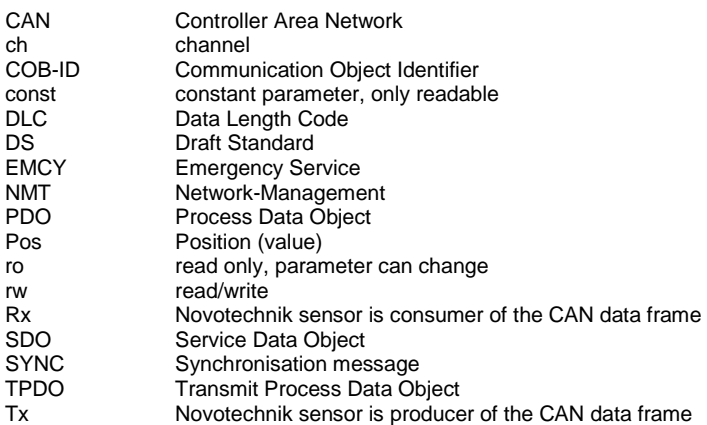

### **5.12 Document Changes**

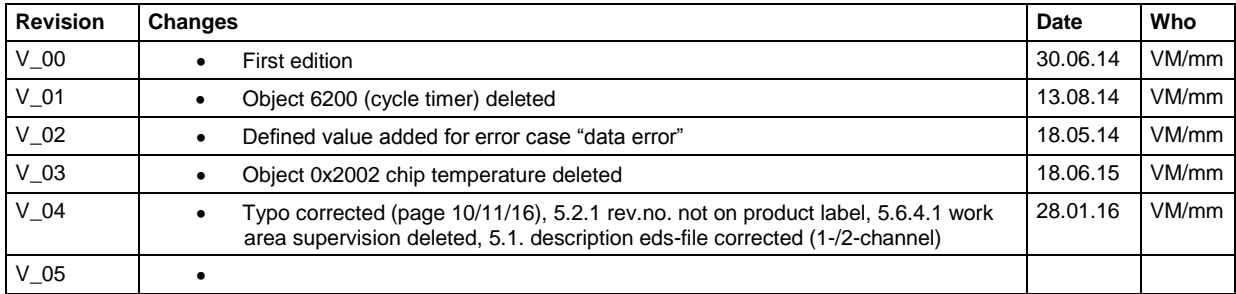

Version 04 2016/01 Änderungen vorbehalten / Specifications subject to change 17

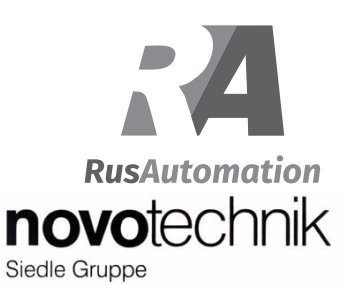

### **1 Allgemeine Beschreibung**

Magnetischer Winkelaufnehmer für direkte, genaue und absolute Messung von Winkeln der Steuerungs-, Regelungs- und Messtechnik nach dem berührungslosen magnetischen Messverfahren.

### **2 Sicherheitshinweise**

### **2.1 Bestimmungsgemäße Verwendung**

Der Winkelaufnehmer RFC wird zu seiner Verwendung in eine Maschine oder Anlage eingebaut. Er bildet zusammen mit einer Steuerung ein Winkelmesssystem und darf auch nur für diese Aufgabe eingesetzt werden.

Bei unbefugten Eingriffen, unzulässiger Anwendung oder Nichtbeachtung der Montagehinweise kommt es zum Verlust von Garantie- und Haftungsansprüchen.

### **2.2 Installation und Inbetriebnahme**

Der Winkelaufnehmer ist nur von Fachpersonal und unter Berücksichtigung aller geltenden Sicherheitsbestimmungen in Betrieb zu nehmen.

Alle Maßnahmen zum Schutz von Personen bei einem Defekt des Winkelaufnehmers müssen vor der Inbetriebnahme getroffen werden.

Starke magnetische oder elektromagnetische Felder in unmittelbarer Nähe zum Winkelaufnehmer können zu fehlerhaften Signalen führen!

### **2.3 Anschlüsse prüfen**

Falsche Verbindungen und Überspannung können zur Beschädigung des Winkelaufnehmers führen. Prüfen Sie deshalb vor dem Einschalten die Anschlüsse immer sorgfältig.

#### **2.4 Einschalten des Systems**

Bitte beachten Sie, dass das System beim Einschalten unkontrollierte Bewegungen ausführen kann, vor allem wenn der Winkelaufnehmer Teil eines Regelsystems ist, dessen Parameter noch nicht eingestellt sind. Stellen Sie daher sicher, dass hiervon keine Gefahren ausgehen können.

### **2.5 Messwerte prüfen**

Nach dem Austausch eines Winkelaufnehmers wird empfohlen, die Werte in der Anfangs- und Endstellung des Positionsgebers im Handbetrieb zu überprüfen.

### **2.6 Funktionsfähigkeit prüfen**

Die Funktionsfähigkeit des Winkelaufnehmers und aller damit verbundenen Komponenten ist regelmäßig zu überprüfen und zu protokollieren.

### **2.7 Funktionsstörung**

Wenn der Winkelaufnehmer nicht ordnungsgemäß arbeitet, ist es außer Betrieb zu nehmen und gegen unbefugte Benutzung zu sichern.

### **2.8. Begrenzung Einsatzbereiche**

Unsere Produkte sind regelmäßig nicht für Luft- und Raumfahrtanwendungen zugelassen und dürfen nicht in kerntechnischen oder militärischen, insbesondere ABCrelevanten Applikationen verwendet werden. Weitere Informationen s. unsere AGBs**.**

#### *1 General description*

This device is a magnetic transducer for direct, precise and absolute measurement of a rotary position in control, regulation and measuring applications using touchless magnetic sensing technology.

### *2 Safety instructions*

### *2.1 Intended conditions of use*

The RFC transducer is intended to be installed in a machine or system. Together with a controller it comprises a rotary position measuring system and may only be used for this purpose.

In case of unauthorized modifications, non-permitted usage or non-observance of installation instructions, the warranty and liability claims will be lost.

### *2.2 Installation and startup*

The transducer must be installed only by qualified personnel in consideration of all relevant safety regulations. Non-observance of the installation instructions will void any warranty or liability claims.

All personal protection measures in case of a transducer defect or failure must be taken before startup.

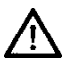

Strong magnetic or electromagnetic fields in close proximity of the transducer may lead to faulty readings!

#### *2.3 Check connections*

Improper connections and overvoltage can damage the transducer. Please always check the connections carefully before turning on the system*.*

### *2.4 Turning on the system*

Please note that the system may execute uncontrolled movements when first turned on or when the transducer is part of a closed-loop system whose parameters have not yet been set. Therefore make sure that no hazards can result from these situations.

#### *2.5 Check output values*

After replacing or repairing a transducer, it is advisable to verify its ouput values for start and end position of its position marker in manual mode.

#### *2.6 Check functionality*

The functionality of the transducer system and all its associated components should be regularly checked and recorded.

### *2.7 Failure malfunction*

If the transducer system doesn't operate properly, it should be taken out of service and protected against unauthorized use.

### *2.8. Limitations for application*

Our products are regularly not approved for aeronautic or aerospace applications and are not allowed to be used in nuclear or military, in particular ABC-relevant applications. For more information see our Terms and Conditions.

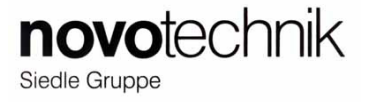

- **3 Einbau /** *Installation*
- **3.1 Winkelsensor RFC-4800** *3.1 Rotary Sensor RFC-4800*

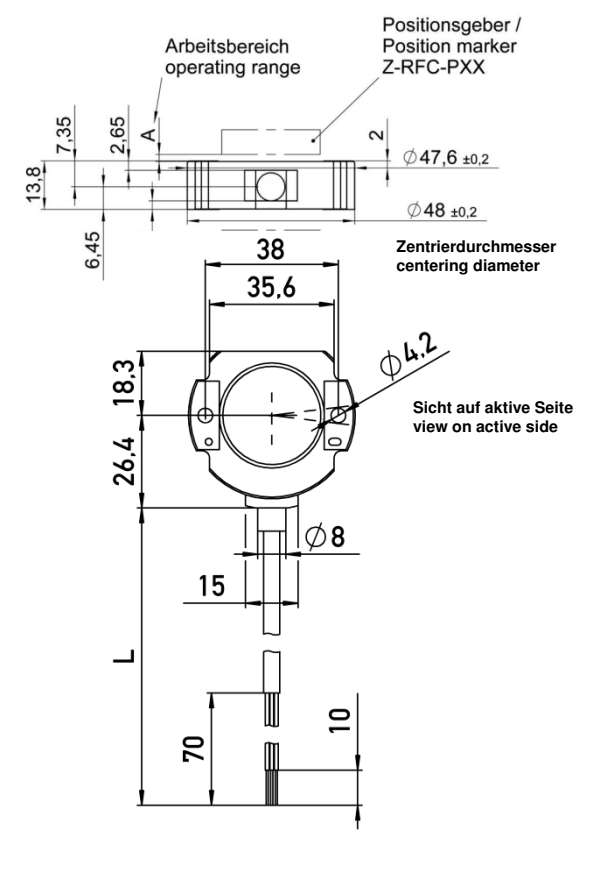

**3.2 Positionsgeber** *3.2 Position markers*

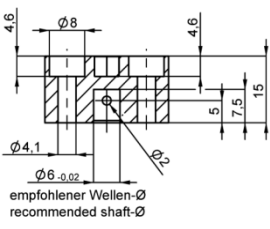

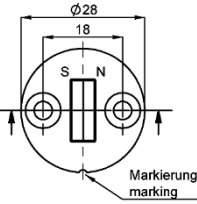

Werkseinstellung: Markierung Positionsgeber zeigt Richtung Anschlusskabel => Messbereichsmitte (180° Winkel)

Default: marking of position marker points to cable outlet => center of measuring range (180° position)

**Z-RFC-P02 / -P08 Z-RFC-P23**

Further position marker see data sheet. Weitere Positionsgeber siehe Datenblatt.

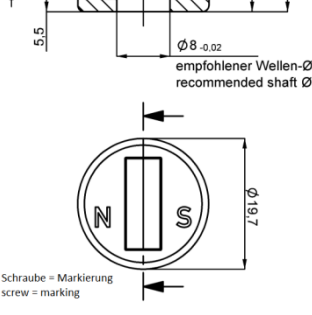

Werkseinstellung: Markierung Positionsgeber zeigt Richtung Anschlusskabel => Messbereichsanfang (0° Winkel)

Default: marking of position marker points to cable outlet => start of measuring range (0° position)

Für Montagehinweise und Arbeitsbereiche zum jeweiligen Positionsgeber bitte separate Montageanleitung beachten.

For mounting instructions / operating ranges of position markers please refer to it's corresponding instructions of use.

**3.3 Montagebeispiele Sensor - Positionsgeber**  *3.3 Mounting examples sensor - position marker*

### **Beispiel A: Standardmontage** *Example A: standard mounting*

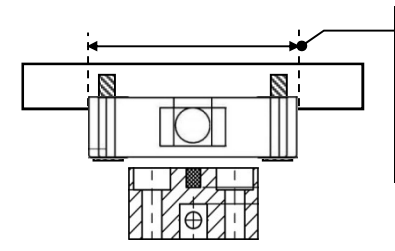

Für bestmögliche Zentrierung immer Zentrierdurchmesser verwenden

Use centering diameter for best centering

**Beispiel B: medienisoliert** *Example B: media isolated* 

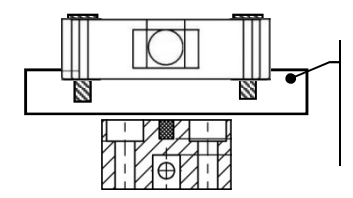

Nichtmagnetisches Material verwenden !

use non magnetic material I

Bitte beachten: Der Arbeitsbereich des Positionsgebers (siehe

Montageanleitung Positionsgeber) darf nicht überschritten werden ! Das gilt vor allem für Beispiel B !

#### Please Note:

The operating range of the position marker (see instructions of use position marker) must not be exceeded ! This is especially valid for example B !

**Beispiel C: Positionsgeber durch Platte** *Example C: position marker through plate*

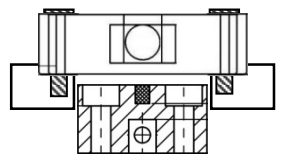

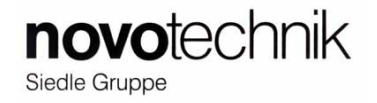

### **3.4 Montagehinweise**

Es sind bei der Montage ausschließlich die mitgelieferten Linsenflanschkopfschrauben zu verwenden. Bei der Montage ist das maximale Anzugsmoment von 250 Ncm zu beachten.

Der Mindest-Biegeradius des Kabels beträgt 70mm. Ein dauernder Zug auf das Anschlusskabel in jeglicher Richtung ist zu vermeiden.

Wenn das Kabel im Gebrauch bewegt wird, muss das Kabel durch geeignete Maßnahmen (Schelle o.ä.) nach dem Austritt fixiert werden.

### *3.4 Installation Instructions*

Only the the delivered button head socket screws with flange are to be used. Pay attention to the maximum tightening torque of 250 Ncm when fastening.

Minimum bending radius of the cable is 70mm. Avoid steady tension on the cable in any direction.

If the cable is moving in the application, appropriate action is to be taken to fix the cable after the outlet of the sensor (use of fixation clamp or similar).

### **4. Elektrische Daten /** *electrical data*

Versorgungsspannung / supply voltage: 24 VDC ( 18...30 VDC)

Kabel / cable: 4-polige, ungeschirmte Leitung 4-pol, unshielded cable

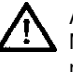

ACHTUNG ! Maximale Verlängerung des Kabels nur bis Gesamtlänge 20 m

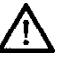

CAUTION ! Extension of the cable only to a maximum length of 20 m

### **4. 1 Elektrische Anschlussbelegung / electrical connections**

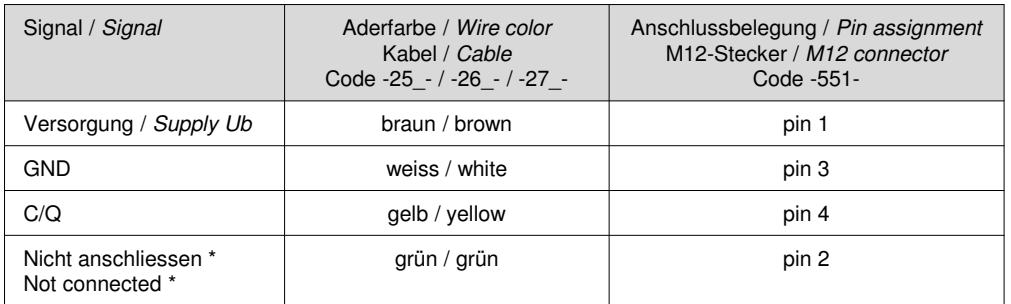

\*) Alternativ auf GND legen / Alternatively connect to GND

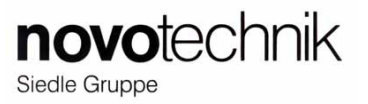

### **5 IO-Link Schnittstelle**

Die IO-Link Schnittstelle ist eine Punkt-zu Punkt-Verbindung basierend auf einem UART Protokoll mit 24 V Pulsmodulation. Mittels IO-Link Protokoll werden zyklisch Daten zwischen dem IO-Link Master und dem IO-Link Gerät ausgetauscht. Das Protokoll enthält neben den Prozessdaten auch angeforderte Zusatzdaten zur Zustandsbestimmung oder Parametrierung.

### **5.1 Gerätespezifikation /** *Device specification*

### *5 IO-Link Interface*

The IO-Link interface is a point-to-point connection based on a UART protocol with 24 V pulse modulation. Data is exchanged cyclically between the IO-Link Master and the IO-Link device using the IO-Link protocol . The protocol contains process data and also requested additional data for state determination or configuration.

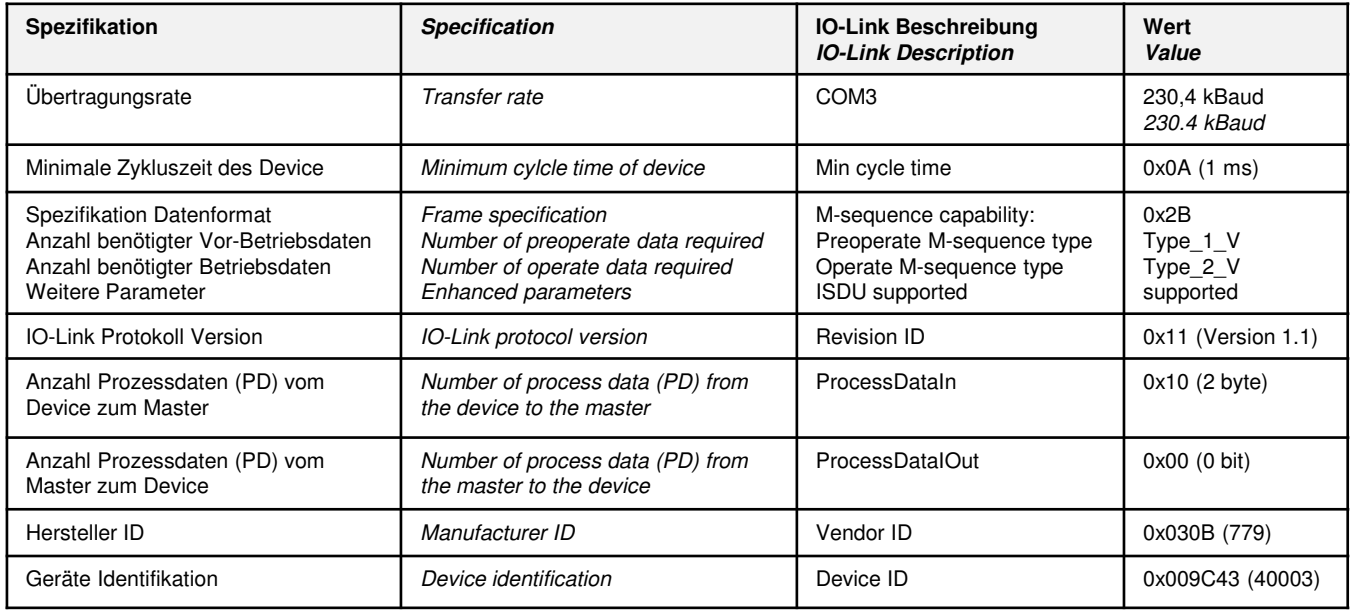

### **Übertragungsraten /** *Transfer times*

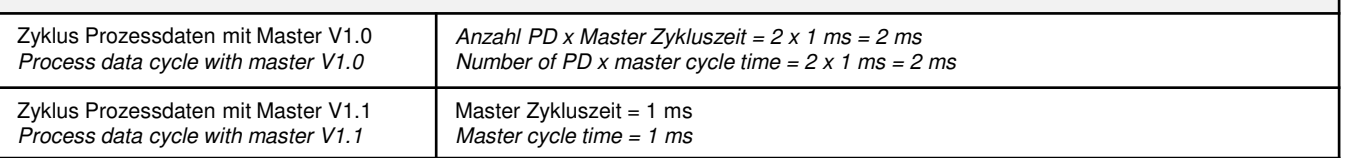

### **5.2 Prozessdaten**

Die Prozessdaten (PD) werden zyklisch übertragen. Der Sensor gibt über die IO-Link-Schnittstelle einen ganzzahligen Wert **(16 Bit)** aus. Dieser ist der absolute Winkel bezogen auf den werksseitig eingestellten Nullpunkt. Die Auflösung der Positionsdaten beträgt 14 Bit über 360°.

Der werkseitig einstellte Nullwert kann über den Parameter "Null Point offset" verschoben werden.

Die Gültigkeit der Prozessdaten 0x0000 – 0xFFFC wird durch eine PD Valid- Infomation (Prozessdaten gültig) bestätigt.

Im Fehlerfall, wenn kein Magnetfeld erfasst wird, wird der **Fehlerwert 0x7FFC** ausgegeben und die Daten als ungültig markiert.

### **5.2 Process data**

The process data are transmitted cyclically. The sensor outputs a signed integer value **(16 bits)** via the IO-Link interface. This integer value is the absolute angle related to the factory default null point. The resolution of position data is 14 bit over 360°.

The factory default null value can be shifted via the parameter "Null point offset".

The validity of the process data is confirmed by a PD Valid Infomation (process data valid).

In case of an error, if no magnet can be detected, the **error value 0x7FFC** is put out and the data is labeled as invalid.

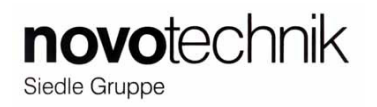

### **5.3 Parameterdaten**

Device-Parameter werden azyklisch und auf Anfrage des IO-Link-Masters ausgetauscht. Mit Hilfe der "On-request data Objekte" können Parameterwerte in den Sensor geschrieben (Write) oder Gerätezustände aus dem Sensor ausgelesen (Read) werden.

### **5.3.1 Allgemeine Parameterdaten /** *Identification data*

#### **5.3** *Parameter Data*

Device parameters are exchanged non-cyclically and on request of the IO-Link master. Parameter values can be written into the sensor (Write) or device states can be read out of the sensor (Read) by means of the "On-Request Data Objects".

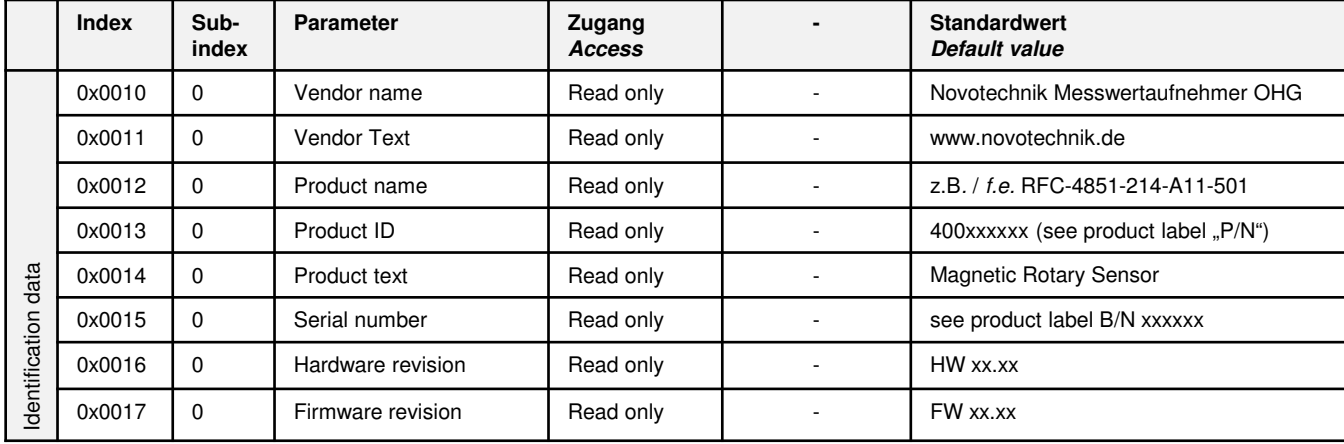

### **5.3.2 Geräteparameterdaten /** *Device parameter data*

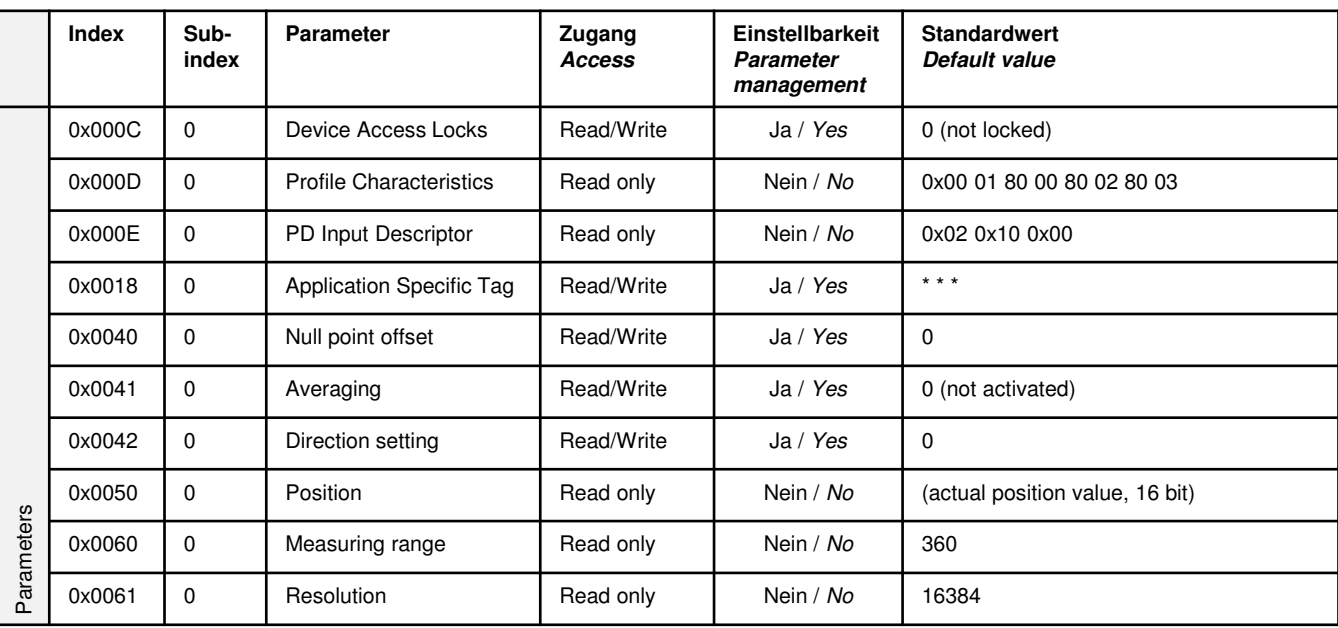

#### **Device Access Locks**

Mit diesem Parameter ist es möglich, die Funktion des Parameter-Manager zu aktivieren oder zu deaktivieren. Um den Parameter-Manager zu sperren, muss **Bit 1**  des 2-Byte-Wertes auf "1" (gesperrt), zum Entsperren auf "0" gesetzt werden.

### **Profile Characteristics**

Dieser Parameter zeigt an, welches Profil vom IO-Link Gerät unterstützt wird. Der Sensor RFC-4800 unterstützt das Smart Sensor Profil:

### *Device Access Locks*

With this parameter, it is possible to active or deactivate the function of the parameter manager. In order to lock the parameter manager, *bit # 1* of the 2 byte value must be set to "1" (locked), to unlock bit # 1 is set to "0".

### *Profile Characteristics*

This parameter indicates which profile is supported by the IO-Link device. The RFC-4800 sensor supports the Smart Sensor Profile:

Profile Identifier -> DeviceProfileID: 0x0001 "Smart Sensor Profile" Profile Identifier -> FunctionClassID: 0x8000 "Device Identification" Profile Identifier -> FunctionClassID: 0x8002 "ProcessDataVariable" Profile Identifier -> FunctionClassID: 0x8003 "Sensor Diagnosis"

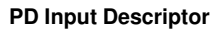

Dieser Parameter beschreibt den Aufbau der verwendeten Prozessdaten-Variablen. Der Sensor RFC-4800 verarbeitet die Prozessdaten-Variable wie folgt:

Subindex 1: 0x021000  $0x02$  -> Data type = U IntegerT  $0x10 -> Data size = 16 bits$ 

### *Application Specific Tag*

Über diesen Parameter ist es möglich, im IO-Link Gerät einen beliebig verwendbaren Bereich (32 Byte) festzulegen. Dieser wird ausschließlich vom Kunden für anwendungsspezifische Angaben verwendet und im Parametermanager angelegt. Der Zugang zum gesamten Objekt erfolgt über Subindex 0.

### **Null point offset**

Ebenso wie die Prozessdaten ist dieser Parameter ein **16-Bit** Dezimalwert. Die Nullpunktverschiebung kann ohne Magnet / Positionsgeber erfolgen. Der Wert wird auf die Werkseinstellung Nullpunkt als eine einfacher Zuschlagswert addiert (maximaler Wert entsprechend Auflösung, max. 16384 Inkremente). Der Zugang erfolgt über Subindex 0.

### **Direction setting**

Mit diesem Parameter kann die Drehrichtung geändert werden.

- 0: cw mit Blick auf den Magneten / Positionsgeber
- 1: ccw mit Blick auf den Magneten / Positionsgeber

### **Averaging**

Das Verhalten des Ausgangsfilters ist einstellbar, um das Signalrauschen des Ausgangssignals zu glätten. Dadurch kann eine bessere Wiederholgenauigkeit erreicht werden. 0: ohne gleitende Mittelswertbildung

- 1: gleitender Mittelwert über 4 Werte
- 2: gleitender Mittelwert über 16 Werte
- 3: gleitender Mittelwert über 64 Werte

### *5.3.3* **Fehlermeldungen bei der Parametrierung**

Folgende IO-Link Fehlermeldungen werden bei fehlerhafter Parametrierung gespeichert:

# *PD Input Descriptor*

This parameter describes the composition of the process data variables used. The RFC-4800 sensor processes the process data variable as follows:

 $0x00$  -> Offset = 0 bits

### *Application Specific Tag*

This parameter makes it possible to assign the IO-Link device an arbitrary, 32-byte string. This can only be used by the customer for application-specific identification and applied in the parameter manager. The entire object is accessed via subindex 0.

### *Null point offset*

Same as process data value, this parameter is a signed *16-bit* decimal value. The null point offset can be done without magnet / position marker . The value is added to the factory default null point as a simple offset (maximum value corresponding resolution, max. 16384 Increments). Access takes place via subindex 0.

### *Direction setting*

With this parameter the direction of rotation can be set. 0: cw with view on the magnet / position marker 1: ccw with view on the magnet / position marker

#### *Averaging*

The behavior of the output filter can be adjusted for smoothing the signal noise of the output signal. This allows to achieve a better repeatability.

- 0: without moving average
- 1: moving average across 4 values
- 2: moving average across 16 values
- 3: moving average across 64 values

### *5.3.3 Error Messages while Parametrization*

The following IO-Link error messages are stored if parametrization fails:

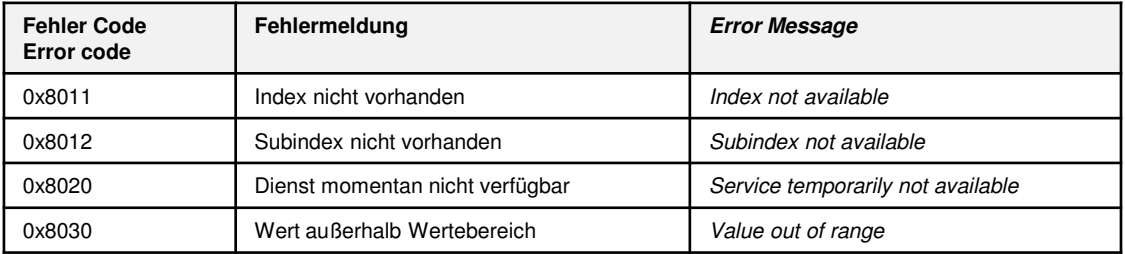

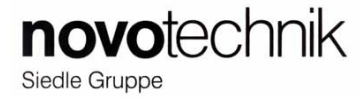

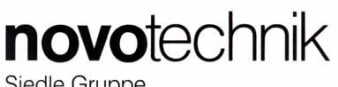

### Siedle Gruppe

### **5.4 Ereignisse: Warnungen und Fehler**

Beim Auftreten eines Ereignisses setzt der Sensor das sogenannte "Event Flag". Während ein Ereignis vom Master ausgelesen wird, können keine Parameterdaten ausgetauscht werden.

### *5.4 Events: Warnings and Errors*

When an event occurs, the sensor sets the so-called "Event Flag" . During an event is read by the master, no parameter data can be exchanged.

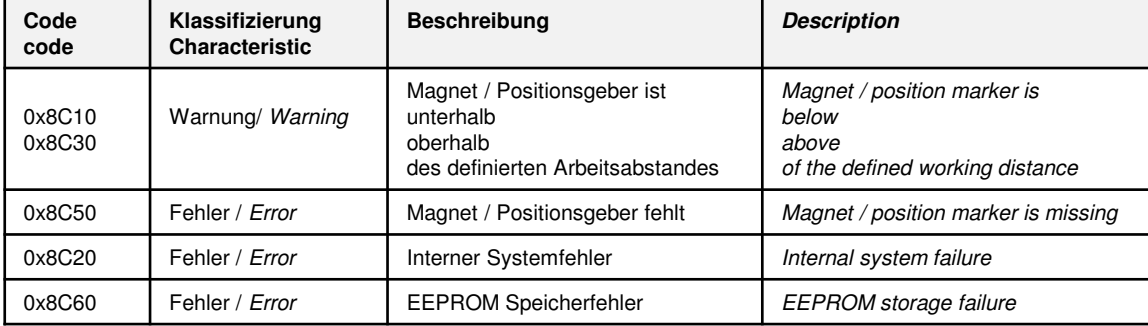

### **5.5 Speicherung von Parametrierdaten**

Die mittels Konfigurationstool und IODD eingestellten Device-Parameter sind nichtflüchtig gespeichert. Sie können zu einem beliebigen Zeitpunkt über das Konfigurationstool oder von der SPS aus verändert und erneut im Sensor gespeichert werden. Das Device meldet jegliche Änderungen der Parameter an den Master zurück.

#### **5.6 Rücksetzen auf Werkseinstellungen**

Das Rücksetzen auf die Werkseinstellungen erfolgt mit Command 0x80 in Index 0x0002 Subindex 00.

### *5.5 Storage of Parameter Data*

The device parameters that have been set by the configuration tool and IODD are stored non-volatile. They can be changed and stored again in the sensor any time via the configuration tool or by the PLC. The device acknowledges any change of the parameters to the master.

#### *5.6 Factory Reset*

Resetting to factory default settings is done with command 0x80 in index 0x0002 subindex 00.

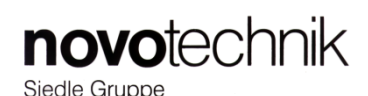

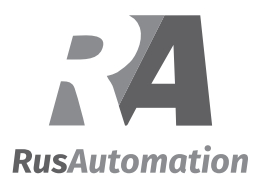

### **Serie / Model 600 (RFC 48xx 6xx 17x xxx) mit PNP Schaltfunktion / with PNP switch function**

### **1 Allgemeine Beschreibung**

Magnetischer Winkelaufnehmer für direkte, genaue und absolute Messung von Winkeln der Steuerungs-, Regelungs- und Messtechnik nach dem berührungslosen magnetischen Messverfahren.

### **2 Sicherheitshinweise**

### **2.1 Bestimmungsgemäße Verwendung**

Der Winkelaufnehmer RFC wird zu seiner Verwendung in eine Maschine oder Anlage eingebaut. Er bildet zusammen mit einer Steuerung ein Winkelmesssystem und darf auch nur für diese Aufgabe eingesetzt werden.

Bei unbefugten Eingriffen, unzulässiger Anwendung oder Nichtbeachtung der Montagehinweise kommt es zum Verlust von Garantie- und Haftungsansprüchen.

### **2.2 Installation und Inbetriebnahme**

Der Winkelaufnehmer ist nur von Fachpersonal und unter Berücksichtigung aller geltenden Sicherheitsbestimmungen in Betrieb zu nehmen.

Alle Maßnahmen zum Schutz von Personen bei einem Defekt des Winkelaufnehmers müssen vor der Inbetriebnahme getroffen werden.

**Starke magnetische oder elektromagnetische Felder in unmittelbarer Nähe zum Winkelaufnehmer können zu fehlerhaften Signalen führen!**

### **2.3 Anschlüsse prüfen**

Falsche Verbindungen und Überspannung können zur Beschädigung des Winkelaufnehmers führen. Prüfen Sie deshalb vor dem Einschalten die Anschlüsse immer sorgfältig.

### **2.4 Einschalten des Systems**

Bitte beachten Sie, dass das System beim Einschalten unkontrollierte Bewegungen ausführen kann, vor allem wenn der Winkelaufnehmer Teil eines Regelsystems ist, dessen Parameter noch nicht eingestellt sind. Stellen Sie daher sicher, dass hiervon keine Gefahren ausgehen können.

### **2.5 Messwerte prüfen**

Nach dem Austausch eines Winkelaufnehmers wird empfohlen, die Werte in der Anfangs- und Endstellung des Positionsgebers im Handbetrieb zu überprüfen.

### **2.6 Funktionsfähigkeit prüfen**

Die Funktionsfähigkeit des Winkelaufnehmers und aller damit verbundenen Komponenten ist regelmäßig zu überprüfen und zu protokollieren.

### **2.7 Funktionsstörung**

Wenn der Winkelaufnehmer nicht ordnungsgemäß arbeitet, ist es außer Betrieb zu nehmen und gegen unbefugte Benutzung zu sichern.

### **1 General description**

This device is a magnetic transducer for direct, precise and absolute measurement of a rotary position in control, regulation and measuring applications using touchless magnetic sensing technology.

### **2 Safety instructions**

### **2.1 Conventional application**

The RFC transducer is intended to be installed in a machine or system. Together with a controller it comprises a rotary position measuring system and may only be used for this purpose.

In case of unauthorized modifications, non-permitted usage or non-observance of installation instructions, the warranty and liability claims will be lost.

### **2.2 Installation and startup**

The transducer must be installed only by qualified personnel in consideration of all relevant safety regulations. Non-observance of the installation instructions will void any warranty or liability claims.

All personal protection measures in case of a transducer defect or failure must be taken before startup.

### **Strong magnetic or electromagnetic fields in close proximity of the transducer may lead to faulty readings!**

### **2.3 Check connections**

Improper connections and overvoltage can damage the transducer. Please always check the connections carefully before turning on the system.

### **2.4 Turning on the system**

Please note that the system may execute uncontrolled movements when first turned on or when the transducer is part of a closed-loop system whose parameters have not yet been set. Therefore make sure that no hazards can result from these situations.

### **2.5 Check output values**

After replacing or repairing a transducer, it is advisable to verify its ouput values for start and end position of its position marker in manual mode.

### **2.6 Check functionality**

The functionality of the transducer system and all its associated components should be regularly checked and recorded.

### **2.7 Fault conditions**

If the transducer system doesn't operate properly, it should be taken out of service and protected against unauthorized use.

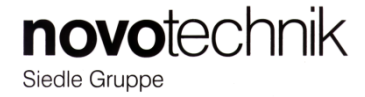

**Serie / Model 600 (RFC 48xx 6xx 17x xxx) mit PNP Schaltfunktion / with PNP switch function**

### **3 Einbau / Installation**

**Winkelsensor RFC48xx Angle Sensor RFC 48xx**

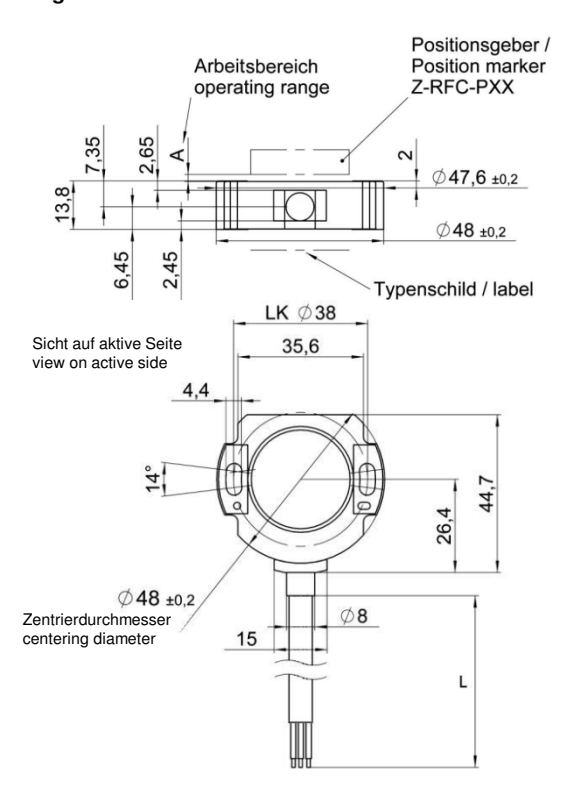

Zeigt die Markierung am Positionsgeber in Richtung Anschlußkabel, befindet sich der Sensor in der Mitte seiner linearen Kennlinie (12mA).

When the marking of the position marker is pointing to cable outlet, the linear output signal is at 50% (12mA)

Please Note: the operating range of the position marker (see instructions of use position marker) must not be exceeded ! This is also valid for

Bitte beachten: Der Arbeitsbereich des Positionsgebers (siehe Montageanleitung Positionsgeber) darf nicht überschritten werden ! Das

### **4 Montagebeispiele Sensor - Positionsgeber / Mounting examples sensor - position marker**

**Beispiel A: Standardmontage Example A: standard mounting** 

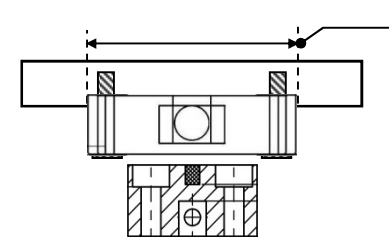

Für bestmögliche Zentrierung immer Zentrierdurchmesser verwenden

Use centering diameter for best centering

### **Beispiel B: medienisoliert Example B: media isolated**

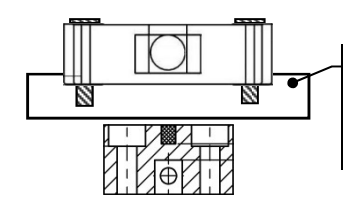

Nichtmagnetisches Material verwenden !

use non magnetic material !

**Beispiel C: Positionsgeber durch Platte Example C: Position marker through plate**

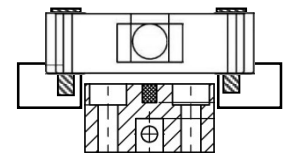

### **Positionsgeber Z-RFC-P01 / -P02 / -P07 / -P08 Position marker Z-RFC-P01 / -P02 / -P07 / -P08**

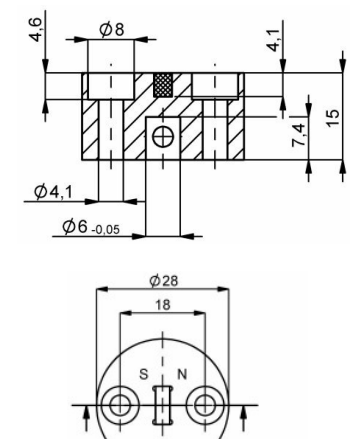

Markierung

marking

Für Montagehinweise und Arbeitsbereiche zum jeweiligen Positionsgeber bitte separate Montageanleitung beachten

For mounting instructions / operating ranges of position markers please refer to its corresponding instructions of use.

example B !

gilt auch für Beispiel B !

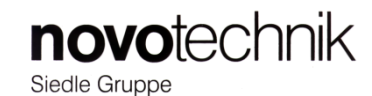

### **Serie / Model 600 (RFC 48xx 6xx 17x xxx) mit PNP Schaltfunktion / with PNP switch function**

**Ausgänge / outputs:**

1 x Stromausgang / current output 4..20mA, Bürde/Burden ≤ 500 Ω 2 x PNP Schaltausgang / PNP switch output

Max. Last / load 30mA dauerhaft / steady

### **5 Elektrische Anschlüsse / Electrical Connections**

### **Versorgungsspannung / Supply Voltage:** 24 VDC ( 18...30 VDC)

**Stromaufnahme / current draw:**

typ. 25 mA (ohne Last / without load)

### **Kabel/ cable:**

Gesch. Leitung / Shielded cable with lead wires 8x0,25 mm<sup>2</sup> Kabeltyp / cable type: C-V1-11Y / 8LiY 0,25mm2

### **Anschlussbelegung / wire assignment:**

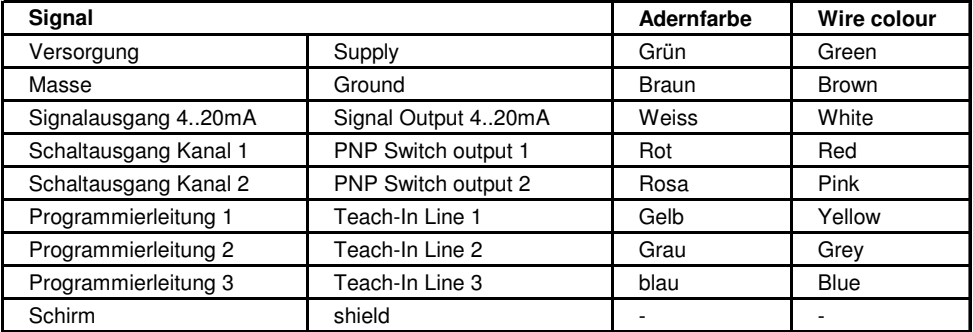

**ACHTUNG ! Bei Verlängerung des geschirmten Kabels ist auf ausreichende Schirmdämpfung zu achten !**

**ACHTUNG ! Konfektionierte Kabel können abweichende Farbbelegung aufweisen !**

**CAUTION ! Extension of shielded cable demands a sufficient shielding !**

**CAUTION ! Converted cable may show different colour coding !**

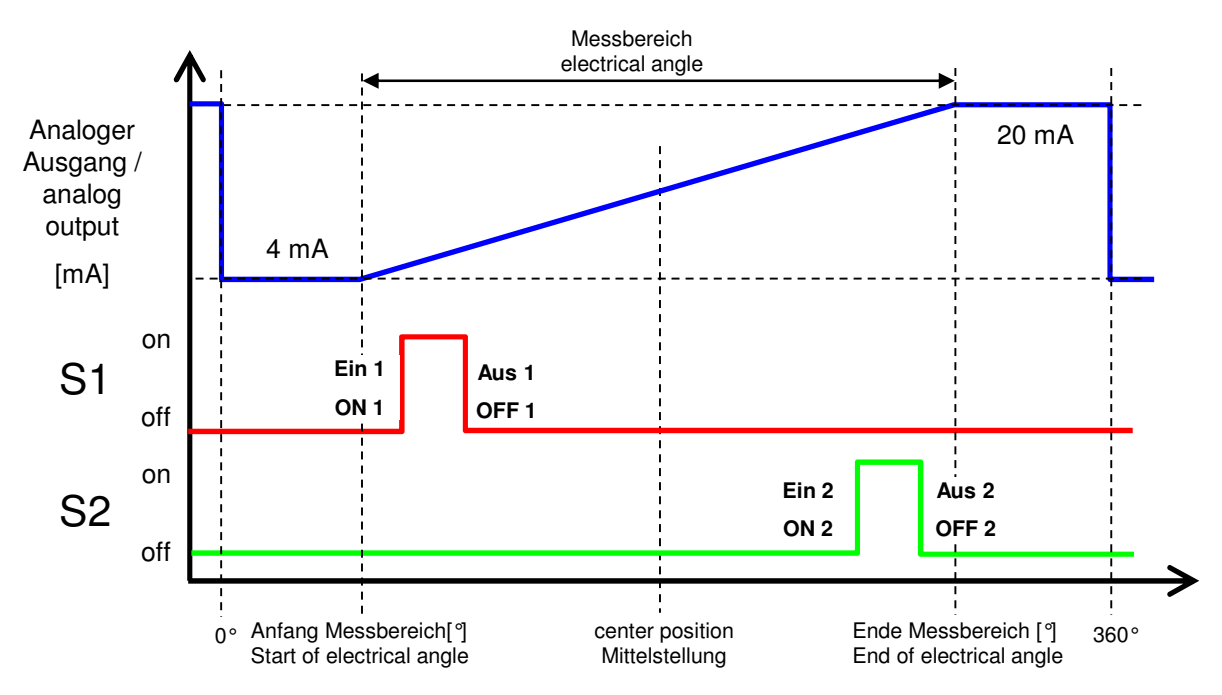

### **6 Ausgangssignale / Output Signals**

Die Schaltausgänge Ein/Aus 1/2 sind frei programmierbar innerhalb des Messbereiches

Switch output ON/OFF 1/2 positions are freely programmable inbetween electrical angle limits

**10vot**echnik Siedle Gruppe

**Serie / Model 600 (RFC 48xx 6xx 17x xxx) mit PNP Schaltfunktion / with PNP switch function**

### **7 Programmierung der Schaltpunkte der PNP-Schaltausgänge Teach-In of the switching edges of the PNP switch outputs**

### **7.1 Grundsätzliches zur Schalterprogrammierung**

Die Programmierung geschieht über 3 Steuerleitungen. Die Menüführung während der Programmierung geschieht über die Spannungszustände des betreffenden Schaltausganges. Es können hierbei große Entfernungen zw. Sensor und Porgrammier/Anzeigeeinheit überbrückt werden (bis über 10m).

Die Programmierung erfolgt über das Anlegen der Versorgungsspannungen an die Programmierleitungen. Nach erfolgter Programmierung können die Programmierleitungen offen gelassen werden (interne Pull up) oder an GND angeschlossen werden.

Wenn während der Schalterprogrammierung der Stromausgang angeschlossen ist und z.B. über ein Voltmeter mit Strommessung betrachtet werden kann, ist eine effektive Positionskontrolle der Verstellmechanik möglich.

### **7.2 Bemerkungen**

- Die Programmierung geschieht sehr komfortabel unter Verwendung der Teach-In Box (Z-RFC-T01) von Novotechnik. Hier werden die Schaltausgänge auf LED's und die Programmiereingänge auf Taster geführt, was die Benutzerführung sehr erleichtert. Diese ist als Zubehörprodukt erhältlich.
- Die AUS-Flanke muss immer bei einem größeren Stromausgangswert liegen als die entsprechende EIN-Flanke
- Die Ein- und Ausschaltflanken für einen Kanal können beliebig gesetzt werden.
- Das Programmieren der Schaltausgänge kann beliebig oft wiederholt werden.
- Auslieferungszustand für die Schaltausgänge ist: unprogrammiert, d.h. die Schalter haben AUS-Position

### **7. 3 Programmierung Schaltpunkte für PNP Schaltausgang 1 (Kanal 2 in Klammern) direkt über die Anschlussleitungen**

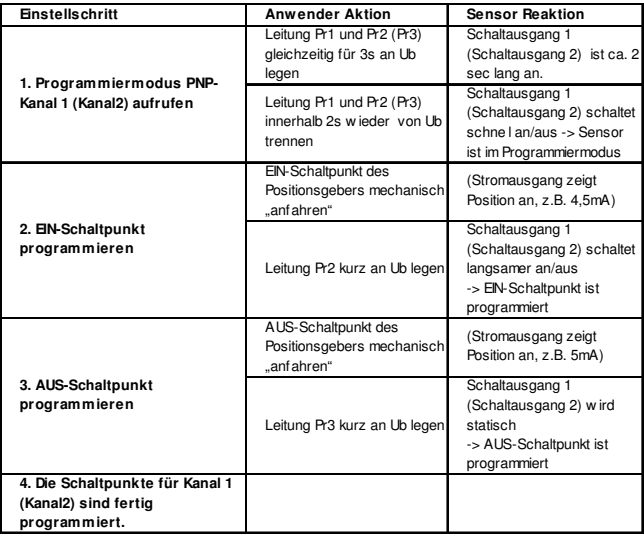

### **7.1 generals about Teaching the PNP switches**

The Teach-In uses 3 extral electrical lines, the programming lines. The user feedback during programming is provided by the voltages of the switch outputs. Even large distances can be bridged between sensor and programming/monitoring unit (up to 10m).

The Teach-In works by applying the supply voltages to the programming lines. After programming is finished the programming lines can be left unconnected (internal pull up) or are connected to Ground.

It is recommended to connect and display the current output during the teach-In procedure, for example using a DVM with current measurement. So the actual mechanical position easily can be controlled.

### **7.2 Remarks**

- The Teach-In is done very comfortable when the Teach-In Box from Novotechnik (Z-RFC-T01) is used. The switch outputs are led to LED's and the programing inputs are operated by buttons thus making the teach-in process much easier. It is available as an add-on product.
- The OFF edge has always to be at a larger current output value than the corresponding ON edge.
- The on/off switching edges for each channel can be chosen freely and independently across the specified electrical range.
- The switch teach-In can be repeated very many times.
- Default setting for the switch outputs is unprogrammed. This means the switches are OFF.

### **7.3 Teach-In Process for PNP Switch No. 1 (No. 2 in Brackets) directly using the electrical lines**

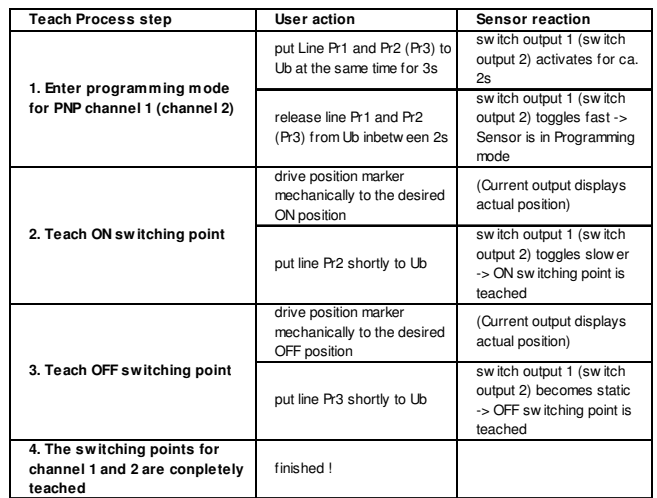

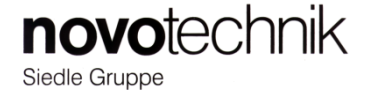

**Serie / Model 600 (RFC 48xx 6xx 17x xxx) mit PNP Schaltfunktion / with PNP switch function**

**7. 4 Programmierung Schaltpunkte für PNP Schaltausgang 1 (Kanal 2 in Klammern) unter Verwendung der Teach-In Box (Z-RFC-T01) von Novotechnik**

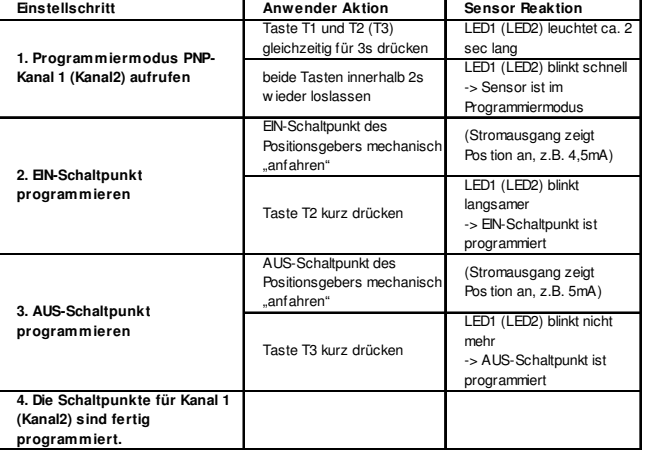

**7.4 Teach-In Process for PNP Switch channel No. 1 (channel No. 2 in brackets) using the Teach-In Box (Z-RFC-T01) from Novotechnik**

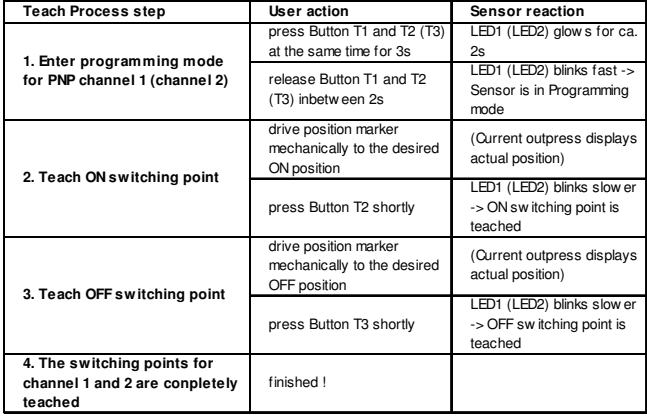

### **7.5 Reset-Funktion**

Durch Drücken der Taste T1 für min. 7s und loslassen derselben innerhalb von 2s (sobald beide LED's leuchten) werden alle programmierten Schaltpunkte im EEPROM gelöscht.

Es sind dann keine Schaltpunkte mehr gespeichert, was dem Auslieferungszustand entspricht.

Das Löschen wird durch "blinken" der beiden Schaltausgänge für ca. 5s gekennzeichnet.

### **4. Montagehinweise**

Bei der Montage mitgelieferten Linsenflanschkopfschrauben ist das maximale Anzugsmoment von **250 Ncm** zu beachten.

Bei Verwendung anderer Schrauben (M4) Unterlegscheiben verwenden, das maximale Anzugsmoment liegt hier bei **200 Ncm.**

Falls vorhanden, ist der Kabelschirm an Masse anzuschliessen.

Der Mindest-Biegeradius des Kabels beträgt **60mm.** Ein dauernder Zug auf das Anschlusskabel in jeglicher Richtung ist zu vermeiden.

Wenn das Anschlusskabel im Gebrauch bewegt wird, muss es durch geeignete Massnahmen (Schellen, Schutzrohr etc.) nach dem Austritt fixiert werden.

### **7.5 Reset Function**

By pressing Button T1 for more than 7s and release of T1 after 2s (as soon as both LED's are on) the user programmed Teach Positions are deleted in EEPROM.

No more switching points are stored then, this corresponds to the condition of delivery.

The deletion is displayed by toggling switch outputs for ca. 5s.

#### **4. Installation Notes**

Pay attention to the maximum tightening torque of **250 Ncm** when fastening the delivered button head socket screws with flange.

Using a different screw type (M4) a washer is to be used, the max. tightening torque is **200 Ncm** then.

If existing, connect the cable shield to GND.

Minimum bending radius of the cable is **60mm**. Avoid steady tension on the cable in any direction.

If in the application the cable is moving, appropriate action is to be taken to fix it after the outlet of the sensor with such as fixation clamps, protection tubes etc..

Artikelnummer/Item number 518665\_01 Änderungen vorbehalten/ subject of change 06/2010 Seite/ Page 5

ООО "РусАвтоматизация"

тел./факс +7(351)211 64 57, info@rusautomation.ru, www.rusautomation.ru, русавтоматизация.pd Россия, Челябинск, Гагарина 5, тел. 8 800 775 09 57 (звонок бесплатный), +7(351)799 54 26.